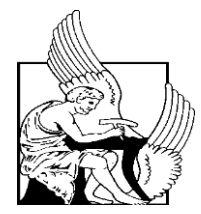

# **ΠΟΛΥΤΕΧΝΕΙΟ ΚΡΗΤΗΣ ΤΜΗΜΑ ΜΗΧΑΝΙΚΩΝ ΠΑΡΑΓΩΓΗΣ ΚΑΙ ΔΙΟΙΚΗΣΗΣ**

# **ΔΙΠΛΩΜΑΤΙΚΗ ΕΡΓΑΣΙΑ**

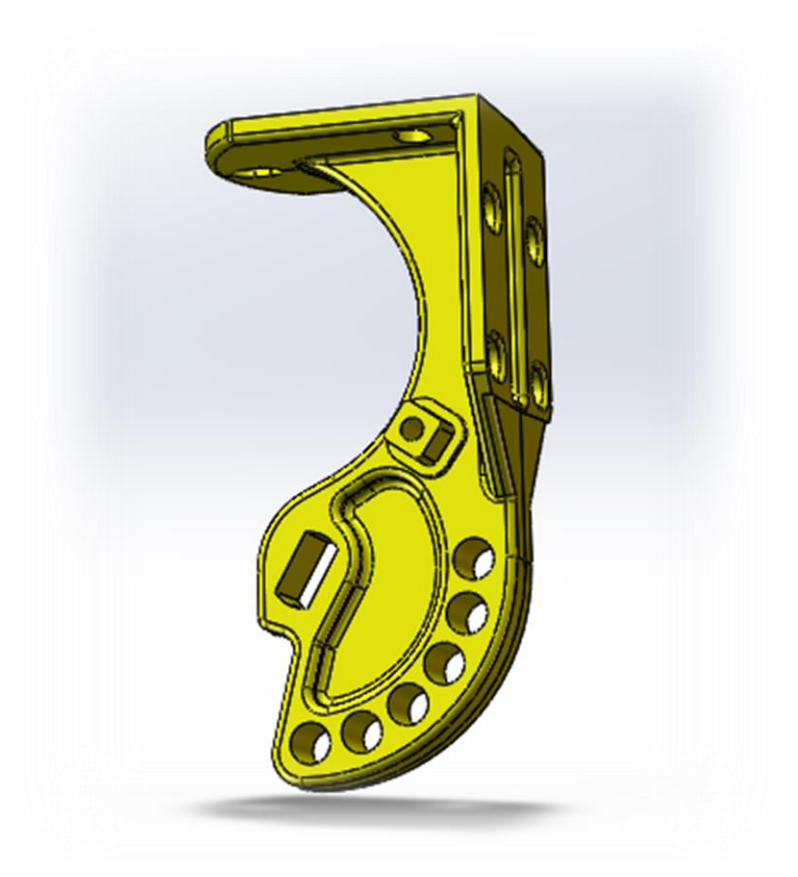

# **Θέμα: Στατική μελέτη βάσης βραχίονα τέντας με την μέθοδο πεπερασμένων στοιχείων**

**Ονοματεπώνυμο**: Λούκας Νικόλαος

**Α/Μ:** 2012010151

**Επιβλέπων**: Κος Σταυρουλάκης Γεώργιος , Καθηγητής Σχολής Μηχανικών Παραγωγής και Διοίκησης

ΧΑΝΙΑ 2018

# Περιεχόμενα

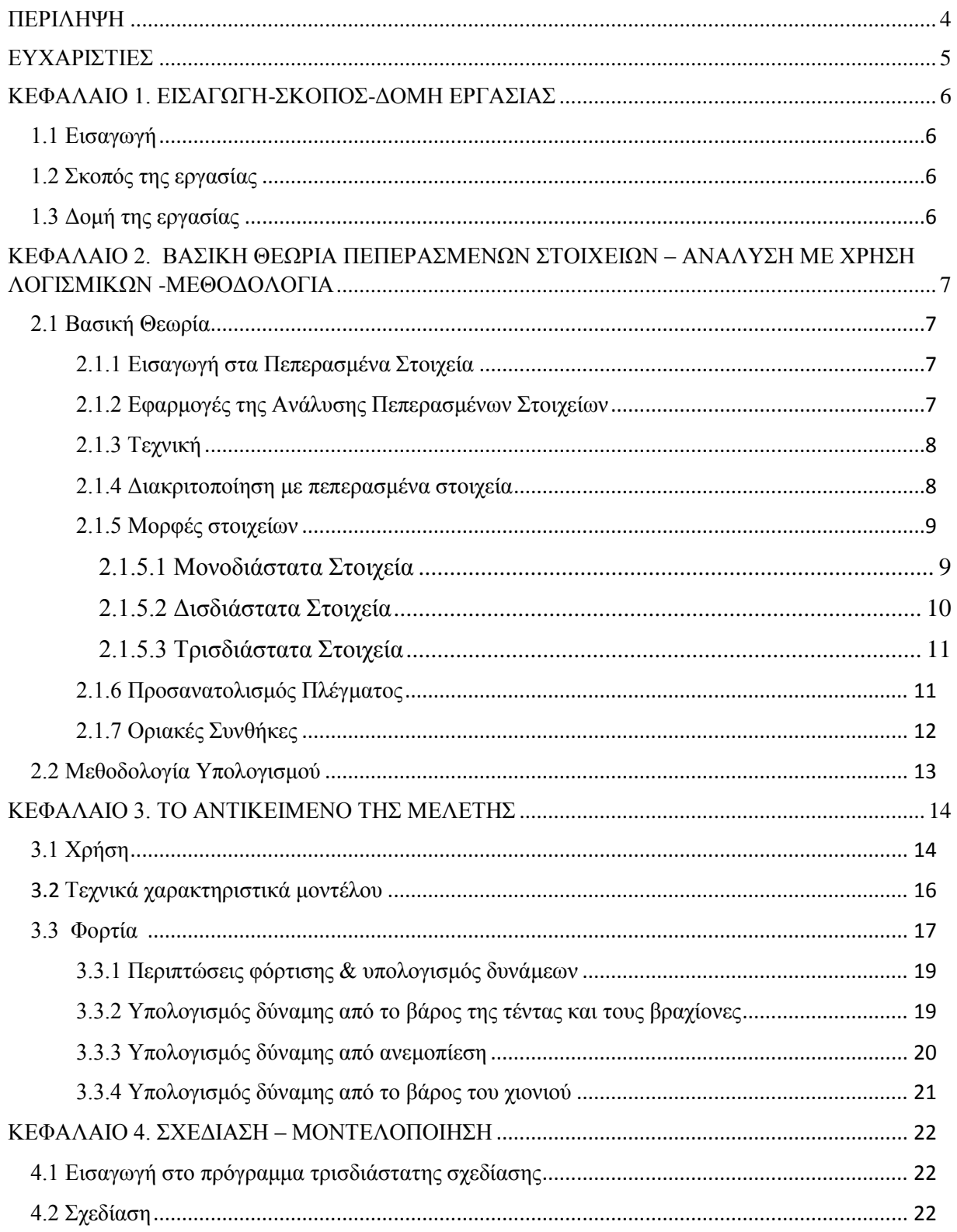

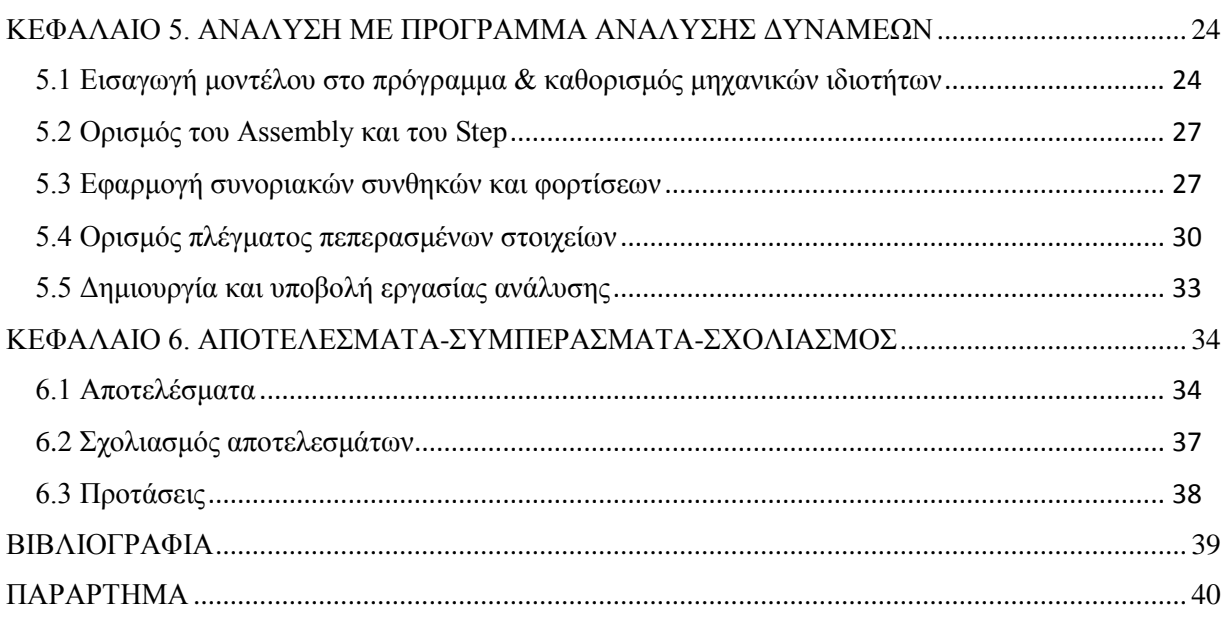

#### <span id="page-3-0"></span>ΠΕΡΙΛΗΨΗ

Στην εργασία θα μελετηθεί ένα στήριγμα για βραχίονα τέντας που διατίθεται τυποποιημένο στην αγορά. Το στήριγμα θα σχεδιαστεί σε περιβάλλον προγράμματος τρισδιάστατης σχεδίασης και θα μελετηθεί στατικά χρησιμοποιώντας τη μέθοδο πεπερασμένων στοιχείων σε πρόγραμμα ανάλυσης δυνάμεων.

Για τη στατική μελέτη θα προστεθούν στην κατασκευή τα βάρη της τέντας και του βραχίονα, οι δυνάμεις που επιδρούν σε διάφορες θέσεις στήριξης, ενώ παράλληλα θα συνυπολογιστούν φορτίσεις ανέμου και χιονιού για επιλεγμένες κλιματολογικές συνθήκες. Έτσι, υπολογίζοντας τις τάσεις θα επαληθευτεί η αντοχή του στηρίγματος.

Τέλος, ως επέκταση της μελέτης αυτής θα προταθούν βελτιώσεις σε σχέση με το υπάρχον προϊόν.

#### **ABSTRACT**

An awning's bracket brace (available as standard on the market) will be studied in this thesis. The brace will be designed in 3d design program and will be studied statically using the finite element method in strength analysis program.

For the static study, the weights of the awning and the arm combined with the forces that affect various support positions will be added to the structure, while wind and snow loads will be included for selected climatic conditions. Thus, by calculating the stresses, the strength of the support will be verified.

Finally, as an extension of this study, improvements for the existing product will be proposed.

Keywords: Static analysis, awning arm's brace, finite element

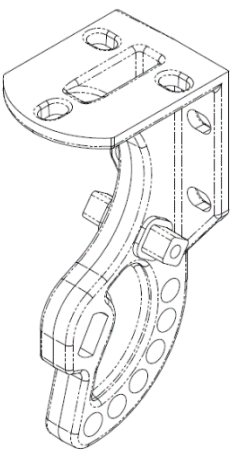

*Εικόνα 1. To εξεταζόμενο στήριγμα του βραχίονα τέντας*

# <span id="page-4-0"></span>ΕΥΧΑΡΙΣΤΙΕΣ

Πρώτα από όλους, θα ήθελα να ευχαριστήσω τον επιβλέποντα καθηγητή κ. Γεώργιο Σταυρουλάκη για την καθοδήγηση και τη συμβολή του στη διεκπεραίωση της διπλωματική μου εργασίας, καθώς και όλους τους καθηγητές μας για τις γνώσεις που μας προσέφεραν στη διάρκεια των φοιτητικών μας χρόνων.

Επίσης ευχαριστώ θερμά την οικογένειά μου για τη συνεχή στήριξη που μου παρέχουν καθημερινά αλλά και όλους τους ανθρώπους που συνέβαλαν με τις υποδείξεις τους στην εκπόνηση αυτής της εργασίας.

Τέλος, θέλω να ευχαριστήσω την εταιρεία FlorosGroup για το δείγμα, τις αναλυτικές πληροφορίες και τη συνεργασία τους.

# <span id="page-5-1"></span><span id="page-5-0"></span>ΚΕΦΑΛΑΙΟ 1. ΕΙΣΑΓΩΓΗ-ΣΚΟΠΟΣ-ΔΟΜΗ ΕΡΓΑΣΙΑΣ **1.1 Εισαγωγή**

Ο σκοπός ενός στηρίγματος βραχίονα τέντας (αντικείμενο της εργασίας) είναι να παρέχει επιλογές θέσης στην στήριξη. Συγκεκριμένα, το στήριγμα αυτό δίνει τη δυνατότητα να χρησιμοποιηθεί αντί για 6 διαφορετικά στηρίγματα και ο χρήστης να μπορεί να επιλέγει και την κλίση της τέντας κι όχι μόνο την ανοικτή επιφάνειά της.

Αυτό ωστόσο, σε συνδυασμό με τα καιρικά φαινόμενα, δημιουργεί αρκετούς διαφορετικούς συνδυασμούς δυνάμεων που ασκούνται στο στήριγμα μέσω του βραχίονα. Οι συνδυασμοί αυτοί και κυρίως τα μέγιστα φορτία τους είναι το αντικείμενο της μελέτης αυτής.

#### <span id="page-5-2"></span>**1.2 Σκοπός της εργασίας**

Σκοπός της συγκεκριμένης διπλωματικής εργασίας είναι η μελέτη ενός στηρίγματος για βραχίονα τέντας που διατίθεται τυποποιημένο στην αγορά ως προς τις αντοχές του. Πρόκειται για ένα εξάρτημα στήριξης που παρέχει δυνατότητα επιλογής κλίσης ολόκληρης της τέντας.

Το στήριγμα θα σχεδιαστεί σε περιβάλλον προγράμματος τρισδιάστατης σχεδίασης και θα μελετηθεί στατικά χρησιμοποιώντας τη μέθοδο πεπερασμένων στοιχείων σε πρόγραμμα ανάλυσης δυνάμεων .

Για τη στατική μελέτη θα προστεθούν στην κατασκευή τα βάρη της τέντας και του βραχίονα, οι δυνάμεις που επιδρούν σε διάφορες θέσεις στήριξης, ενώ παράλληλα θα συνυπολογιστούν φορτίσεις ανέμου και χιονιού για επιλεγμένες κλιματολογικές συνθήκες. Έτσι, υπολογίζοντας τις τάσεις θα εξεταστεί η αντοχή του στηρίγματος.

Τέλος, ως επέκταση της μελέτης αυτής θα προταθούν σχετικές βελτιώσεις σε σχέση με το υπάρχον προϊόν, με σκοπό την βελτίωση της αντοχής του και την αποφυγή κρίσιμων σημείων (εάν υπάρξουν).

## <span id="page-5-3"></span>**1.3 Δομή της εργασίας**

Η εργασία αναπτύσσεται στα παρακάτω κεφάλαια:

**Στο Κεφάλαιο 1** γίνεται εισαγωγή, προσδιορίζεται ο σκοπός, γίνεται περιγραφή της δομής της εργασίας.

**Στο Κεφάλαιο 2** εισάγεται η βασική θεωρία, των πεπερασμένων στοιχείων και η μεθοδολογία, σύμφωνα με τα οποία θα γίνει η μελέτη.

**Στο Κεφάλαιο 3** περιγράφεται το αντικείμενο της μελέτης, η χρήση του και τα τεχνικά χαρακτηριστικά του. Επίσης, αναλύονται οι πιθανές φορτίσεις του από βάρος αλλά και από εξωτερικές δυνάμεις.

**Στο Κεφάλαιο 4** περιγράφεται η σχεδίαση και η μοντελοποίηση του αντικειμένου.

**Στο Κεφάλαιο 5** περιγράφεται η στατική ανάλυση του μοντέλου με χρήση λογισμικού.

**Τέλος, ακολουθεί η βιβλιογραφία και το παράρτημα** με πίνακες, σχέδια και υπολογισμούς.

# <span id="page-6-0"></span>ΚΕΦΑΛΑΙΟ 2. ΒΑΣΙΚΗ ΘΕΩΡΙΑ ΠΕΠΕΡΑΣΜΕΝΩΝ ΣΤΟΙΧΕΙΩΝ – ΑΝΑΛΥΣΗ ΜΕ ΧΡΗΣΗ ΛΟΓΙΣΜΙΚΩΝ - ΜΕΘΟΔΟΛΟΓΙΑ

# <span id="page-6-1"></span>**2.1 Βασική Θεωρία**

## <span id="page-6-2"></span>**2.1.1 Εισαγωγή στα Πεπερασμένα Στοιχεία<sup>1</sup>**

«Οι βασικές έννοιες της μεθόδου πεπερασμένων στοιχείων προήλθαν από τις εξελίξεις στη δομική ανάλυση αεροσκαφών. Το 1941, ο Hrenikoff παρουσίασε μία λύση προβλημάτων ελαστικότητας με τη χρήση της ''μεθόδου των δικτυωμάτων''. Το 1943 δημοσιεύτηκε μία εργασία του Courant, η οποία χρησιμοποιούσε κατά τμήματα τριγωνική παρεμβολή σε τριγωνικές υποπεριοχές για να μοντελοποιήσει προβλήματα στρέψης. Οι Turner και άλλοι, δημιούργησαν μητρώα ακαμψίας για δικτυώματα, δοκούς και άλλα στοιχεία, και παρουσίασαν τα ευρήματά τους το 1956. Ο όρος πεπερασμένα στοιχεία πρωτοεμφανίστηκε και χρησιμοποιήθηκε από τον Clough το 1960. Στις αρχές του 1960, οι μηχανικοί χρησιμοποίησαν τη μέθοδο για να δώσουν προσεγγιστικές λύσεις σε προβλήματα ανάλυσης τάσεων , ροής ρευστών, μεταφοράς θερμότητας και άλλων τομέων. Ο Αργύρης, το 1955, σε ένα βιβλίο για θεωρήματα ενέργειας και μητρωϊκές μεθόδους , έθεσε τα θέματα για μελλοντική ανάπτυξη στις 5 μελέτες των πεπερασμένων στοιχείων. Το πρώτο βιβλίο για πεπερασμένα στοιχεία των Zienkiewicz και Chung κυκλοφόρησε το 1967. Στα τέλη της δεκαετίας του 60' και αρχές του 70', η ανάλυση των πεπερασμένων στοιχείων εφαρμόστηκε σε μη γραμμικά προβλήματα και άλλες παραμορφώσεις. Οι μαθηματικές βάσεις τέθηκαν στη δεκαετία του 70' και περιλαμβάνουν την ανάπτυξη νέων στοιχείων, μελέτες σύγκλισης και άλλους σχετικούς τομείς. (Tirupathi R. Chandrupatla 2005) »

Σε αυτή τη μέθοδο ανάλυσης, μία περίπλοκη περιοχή, η οποία ορίζει ένα συνεχές μέσο, διακριτοποιείται σε απλά γεωμετρικά σχήματα, τα οποία ονομάζονται πεπερασμένα στοιχεία (finite elements). Οι ιδιότητες των υλικών και οι σχέσεις υπολογίζονται πάνω σε αυτά τα στοιχεία και εκφράζονται σε όρους των άγνωστων τιμών στις γωνίες των στοιχείων. Μία διαδικασία σύνθεσης, η οποία καταλλήλως θεωρεί τα φορτία και τους περιορισμούς, έχει ως αποτέλεσμα ένα σύνολο εξισώσεων. Η λύση αυτών των εξισώσεων δίνει την κατά προσέγγιση συμπεριφορά του συνεχούς μέσου.

## <span id="page-6-3"></span>**2.1.2 Εφαρμογές της Ανάλυσης Πεπερασμένων Στοιχείων**

Η αρχική διατύπωση της μεθόδου έγινε με βάση την μητρωική ανάλυση, αργότερα όμως δόθηκε ευρύτερη και πιο θεμελιώδης θεωρητική βάση. Αρχικά θα θεωρήσουμε την

 $^{\rm 1}$  Νουφεξής-Αμουργιανός, 2014.

μέθοδο ως επέκταση της μητρωικής ανάλυσης στην ανάλυση των συνεχών μέσων (ελάσματα, κελύφη).

Το χαρακτηριστικό της μεθόδου των πεπερασμένων στοιχείων είναι η χρήση διδιάστατων και τρισδιάστατων στοιχείων για την προσομοίωση συνεχών μέσων. Μια από τις πρώτες δημοσιεύσεις στις οποίες παρουσιάσθηκε η ιδέα αυτή είναι των Turner, Clough, Martin, και Topp (1956), ορισμένα όμως χαρακτηριστικά της είχαν ήδη περιγραφεί από τους Courant (1943), Hrenikoff (1941), McHenry (1943) και άλλους. Ακολούθησαν πολλές δημοσιεύσεις, συμπεριλαμβανομένων και αυτών του Αργύρη και των συνεργατών του την περίοδο 1954-60. Τα πρώτα πεπερασμένα στοιχεία χρησιμοποιήθηκαν σε προβλήματα επίπεδης εντατικής κατάστασης, αργότερα όμως διατυπώθηκαν στοιχεία και για τρισδιάστατα στερεά, ελάσματα υπό κάμψη, παχιά κελύφη, και άλλες μορφές κατασκευών. Μετά την καθιέρωσή τους στη γραμμική ελαστική περιοχή εφαρμόσθηκαν και σε δυσκολότερα προβλήματα όπως η δυναμική συμπεριφορά, ο λυγισμός και η μη-γραμμική απόκριση και συμπεριφορά του υλικού. Για να επιλυθούν δε προβλήματα με μη-γραμμική συμπεριφορά του υλικού απαιτείται επαναληπτική διαδικασία.<sup>2</sup>

#### <span id="page-7-0"></span>**2.1.3 Τεχνική**

Η παραδοχή της μεθόδου δηλώνει ότι μια περίπλοκη περιοχή μπορεί να υποδιαιρεθεί σε μια σειρά μικρότερων περιοχών, στις οποίες οι διαφορικές εξισώσεις μπορούν να λυθούν κατά προσέγγιση. Με το συνδυασμό του συνόλου των εξισώσεων κάθε περιοχής, καθορίζεται η συμπεριφορά όλης της περιοχής του προβλήματος.

Κάθε περιοχή αναφέρεται ως στοιχείο και η διαδικασία υποδιαίρεσης μια περιοχής σε έναν πεπερασμένο αριθμό στοιχείων αναφέρεται ως διακριτοποίηση. Τα στοιχεία συνδέονται στα συγκεκριμένα σημεία, αποκαλούμενα κόμβους, με την παραδοχή ότι η λύση είναι συνεχής κατά μήκος των κοινών ορίων των παρακείμενων στοιχείων.

#### <span id="page-7-1"></span>**2.1.4 Διακριτοποίηση με πεπερασμένα στοιχεία**

Χρησιμοποιώντας τη μέθοδο πεπερασμένων στοιχείων, η προς επίλυση προβληματική περιοχή διακριτοποιείται σε μικρότερες περιοχές αποκαλούμενες στοιχεία, και η επίλυση καθορίζεται από την άποψη των ιδιαίτερων τιμών μερικών αρχικών μεταβλητών φ. Ο αριθμός άγνωστων αρχικών μεταβλητών τομέων σε έναν κόμβο είναι ο βαθμός ελευθερίας σε εκείνο τον κόμβο.

Η διαφορική εξίσωση που διέπει την περιοχή εφαρμόζεται τώρα στο πεδίο του ενός στοιχείου. Σε επίπεδο στοιχείου, η λύση που διέπει την εξίσωση έχει αντικατασταθεί από μια συνεχή συνάρτηση που προσεγγίζει την κατανομή της φ επί του στοιχείου De, που εκφράζεται από την άποψη των άγνωστων κομβικών τιμών φ1, φ2, και φ3 της λύσης φ.

<sup>&</sup>lt;sup>2</sup> Νουφεξής-Αμουργιανός, 2014.

Ένα σύστημα εξισώσεων από την άποψη φ1, φ2, και φ3 μπορεί έπειτα να διατυπωθεί για το στοιχείο. Μόλις καθοριστούν οι εξισώσεις στοιχείων, τα στοιχεία συγκεντρώνονται για να διαμορφώσουν ολόκληρη την περιοχή D. Η λύση φ (x,y) στο πρόβλημα γίνεται μια τμηματική προσέγγιση, που εκφράζεται από την άποψη των κομβικών τιμών φ. Το σύστημα των γραμμικών αλγεβρικών εξισώσεων προκύπτει από τη διαδικασία συνδυασμού. Για πρακτικά προβλήματα εφαρμοσμένης μηχανικής, δεν είναι ασυνήθιστο ένα μέγεθος χιλιάδων εξισώσεων, που καθιστούν τον υπολογιστή ως το απαραίτητο εργαλείο για τη επίλυσή τους.

Ένα μονοδιάστατο στοιχείο μπορεί να αντιπροσωπευθεί από μια ευθεία γραμμή, άκρες της οποίας είναι κομβικά σημεία. Αυτά τα κομβικά σημεία, που αριθμούνται 1 και 2 , καλούνται εξωτερικοί κόμβοι, επειδή αντιπροσωπεύουν σημεία σύνδεσης με τα παρακείμενα στοιχεία. Μερικές εφαρμογές μπορούν να απαιτήσουν πρόσθετα κομβικά σημεία, π.χ κόμβοι 3,4,5. Επειδή σ' αυτούς τους ενδιάμεσους κόμβους δεν υπάρχει σύνδεση με άλλα στοιχεία, αυτοί ονομάζονται εσωτερικοί κόμβοι.

# <span id="page-8-0"></span>**2.1.5 Μορφές στοιχείων<sup>3</sup>**

Η διαδικασία της διακριτοποίησης ή υποδιαίρεσης είναι μια διαδικασία κρίσης. Η πρώτη απόφαση που ο μηχανικός πρέπει να λάβει είναι σχετικά με τη μορφή ή τη διαμόρφωση του βασικού στοιχείου που θα χρησιμοποιήσει στην μετέπειτα ανάλυση. Αυτή η επιλογή εξαρτάται από τη γεωμετρία του σώματος ή της δομής του αντικειμένου και από τον αριθμό των ανεξάρτητων διαστάσεων (π.χ. Χ, Υ, ή Ζ) που είναι απαραίτητες για να περιγράψουν το πρόβλημα. Ένα στοιχείο πεπερασμένων έχει συνήθως μονής , διπλής ή τριών διαστάσεων διαμόρφωσης. Τα όρια των στοιχείων είναι συχνά ευθείες γραμμές, αν και για τα προβλήματα που μπορούν να αντιπροσωπευθούν καλύτερα στις καμπυλόγραμμες συντεταγμένες, είναι συμφέρον να καθοριστούν ομοίως οι μορφές στοιχείων.

#### <span id="page-8-1"></span>**2.1.5.1 Μονοδιάστατα Στοιχεία**

Όταν η γεωμετρία, οι υλικές ιδιότητες και οι εξαρτημένες μεταβλητές όπως η μετατόπιση μπορούν να εκφραστούν επί ενός άξονα ανεξάρτητων συντεταγμένων, τότε μπορούμε να χρησιμοποιήσουμε τα μονοδιάστατα στοιχεία. Αυτή η διάσταση μετριέται κατά μήκος του άξονα του αντικείμενου. Αυτός ο τύπος στοιχείου χρησιμοποιείται για τις δομές που μπορούν να προσομοιωθούν ως γραμμικά στοιχεία, όπως το πλαίσιο. Ανάλυση πλαισίων γίνεται, όταν θεωρηθούν τα στοιχεία αυτά ως μονοδιάστατα, επειδή το ιδιαίτερο χαρακτηριστικό της μεθόδου πεπερασμένων στοιχείων είναι ότι τα στοιχεία δύο ή τριών διαστάσεων μπορούν να προσομοιωθούν με ένα σύνολο γραμμικών στοιχείων. Εντούτοις, μια προσέγγιση πεπερασμένων στοιχείων στην ανάλυση των δοκών και των δομών πλαισίου παράγει μερικές χρήσιμες ιδέες, ιδιαίτερα όταν ποικίλλουν τα γεωμετρικά χαρακτηριστικά και οι ιδιότητες της συνεχούς ή ασυνεχούς δομής με τις αξονικές συντεταγμένες. Επιπλέον, τα μονοδιάστατα στοιχεία είναι ένα απλό αλλά χρήσιμο εργαλείο για την κατανόηση της μεθόδου πεπερασμένων στοιχείων.

<sup>&</sup>lt;sup>3</sup> Νουφεξής-Αμουργιανός, 2014.

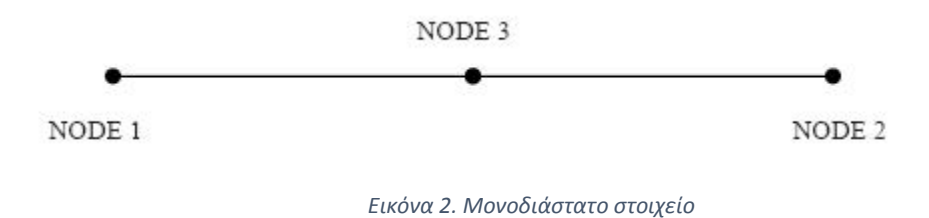

#### <span id="page-9-0"></span>**2.1.5.2 Δισδιάστατα Στοιχεία<sup>4</sup>**

Το τρίγωνο είναι το απλούστερο στοιχείο για τα δισδιάστατα προβλήματα. Υπάρχουν δύο πιθανοί τύποι εξωτερικών κόμβων για τα τριγωνικά στοιχεία:

Α) Οι κόμβοι γωνιών που υποδεικνύονται από τους 1,.2, και 3 στην εικόνα 3 (α) καλούνται αρχικοί εξωτερικοί κόμβοι.

Β)Όταν πρόσθετοι κόμβοι εμφανίζονται στις πλευρές του στοιχείου, όπως οι κόμβοι 4, 5 και 6 στην εικόνα 3.

(α), αυτοί αναφέρονται ως δευτερεύοντες εξωτερικοί κόμβοι.

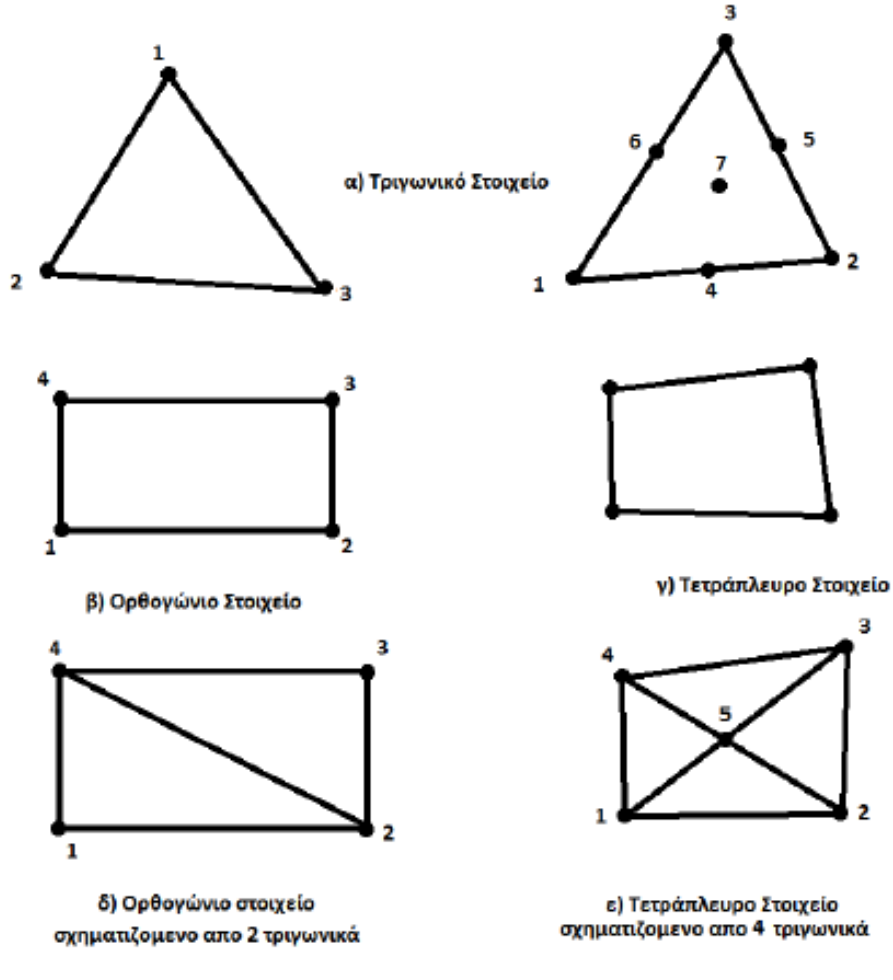

*Εικόνα 3.Δισδιάστατα στοιχεία*

<sup>&</sup>lt;sup>4</sup> Νουφεξής-Αμουργιανός, 2014.

Αυτή η διάκριση είναι απαραίτητη, επειδή οι δευτερεύοντες κόμβοι μπορούν να έχουν λιγότερες μετατοπίσεις ενδιαφέροντος από τους κόμβους γωνιών. Τέλος, μερικές φορές επίσης χρησιμοποιούνται στα τριγωνικά στοιχεία οι εσωτερικοί κόμβοι, όπως ο κόμβος 7 .

Άλλοι κοινοί τύποι στο δισδιάστατο στοιχείο είναι οι ορθογώνιες και τετράπλευρες μορφές .Τα πρώτα μπορούν να θεωρηθούν ειδίκευση των τελευταίων. Αν και η σχεδόν δισδιάστατη συνέχεια μπορεί να αντιπροσωπευθεί από μια συνάθροιση των τριγώνων, υπάρχουν ορισμένα προβλήματα, για τα οποία είναι συμφέροντα τα τετράπλευρα στοιχεία. Αντί επίσης, για την άμεση χρησιμοποίηση των τετράπλευρων στοιχείων, είναι δυνατό να κατασκευαστούν τέτοιες μορφές από δύο ή τέσσερα τριγωνικά στοιχεία. Εκτός από τους αρχικούς εξωτερικούς κόμβους που παρουσιάζονται, κάθε ένα από τα τετράπλευρα στοιχεία μπορεί επίσης να έχει δευτεροβάθμιους εξωτερικούς κόμβους και έναν ή περισσότερους εσωτερικούς κόμβους.

#### <span id="page-10-0"></span>**2.1.5.3 Τρισδιάστατα Στοιχεία**

Αντίστοιχα με το τρίγωνο, το τετράεδρο που παρουσιάζεται στην Εικόνα 4 (α) είναι το βασικό πεπερασμένο στοιχείο για τρισδιάστατα προβλήματα. Το τετράεδρο έχει τέσσερις αρχικούς εξωτερικούς κόμβους. Τα τρισδιάστατα στοιχεία με οκτώ αρχικούς εξωτερικούς κόμβους είναι είτε υπό μορφή γενικού εξάεδρου είτε ορθογώνιου πρίσματος.

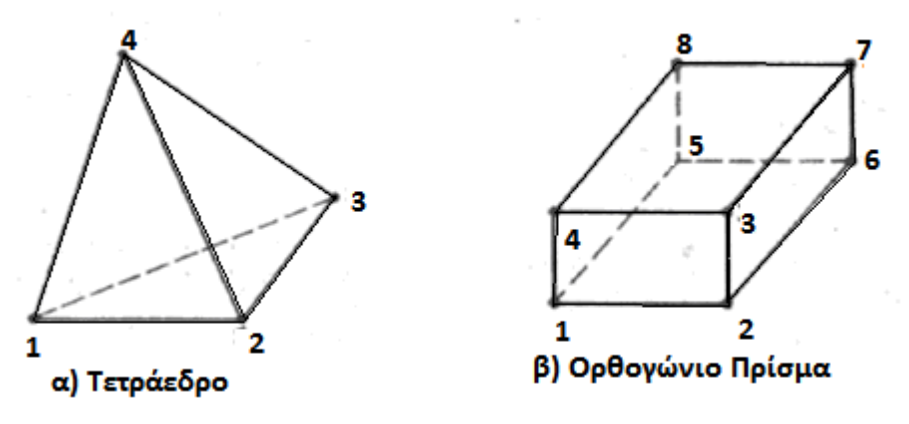

*Εικόνα 4.Τρισδιάστατα στοιχέια*

Εάν είναι απαραίτητο, μπορούμε να εισάγουμε δευτεροβάθμιους εξωτερικούς κόμβους ή εσωτερικούς κόμβούς για κάθε ένα από αυτά τα στοιχεία.

## <span id="page-10-1"></span>**2.1.6 Προσανατολισμός Πλέγματος<sup>5</sup>**

Στην ανάλυση πεπερασμένων στοιχείων το αντικείμενο διακριτοποιείται σε μικρότερα στοιχεία, όπως μια γραμμή, ένα τετράγωνο, ένα τρίγωνο, ένα τετράεδρο, αναλόγως με την κατηγορία του προβλήματος (1D ή 2D ή 3D). Σε μερικές περιπτώσεις με βάση την

<sup>&</sup>lt;sup>5</sup> Νουφεξής-Αμουργιανός, 2014.

γεωμετρία του αντικειμένου μπορεί να χρησιμοποιείται ένας συνδυασμός στοιχείων. Παρά το γεγονός ότι η δημιουργία πλέγματος πεπερασμένων στοιχείων έχει αναπτυχθεί εδώ και αρκετές δεκαετίες, μια ποικιλία πραγματικών προβλημάτων εφαρμοσμένης μηχανικής επιβάλλουν πρόσθετες απαιτήσεις για τις υπάρχουσες τεχνολογίες παραγωγής πλέγματος, π.χ. στις τριγύρω ζώνες προσανατολισμού, όπου είναι αναγκαία η εύρεση της πλέον κατάλληλης τοποθέτησης των στοιχείων του πλέγματος, έτσι ώστε να αποδίδουν πιο ακριβή αποτελέσματα.

Ο προσανατολισμός του πλέγματος δεν παίζει κάποιο ρόλο στην περίπτωση των τετραγωνικών στοιχείων, η γεωμετρία των οποίων παραμένει αμετάβλητη σε κάθε προσανατολισμό τους. Κατά τη χρήση όμως τριγωνικών στοιχείων οι περιπτώσεις αλλαγής της γεωμετρίας και της συνδεσιμότητας μεταξύ των στοιχείων, μπορεί να έχει κάποια επίδραση στα αποτελέσματα. Τώρα, κατά την επίλυση του προβλήματος FEM οι συντεταγμένες του μέλους σύμφωνα με τη συνδεσιμότητά του λαμβάνονται υπόψη και τίθενται στον αντίστοιχο τύπο λαμβάνοντας και το σχετικό αποτέλεσμα. Από το Σχήμα 2-5 καθίσταται σαφές ότι ο νέος προσανατολισμός δεν θα έχει καμία επίδραση στη συνδεσιμότητα του τετραγωνικού στοιχείου, γεγονός το οποίο δεν θα συνέβαινε όταν θα εξετάζαμε τριγωνικά στοιχεία. Εδώ, με την αλλαγή του προσανατολισμού οι συντεταγμένες θα αλλάξουν και επομένως, τα αποτελέσματα θα ποικίλουν ανάλογα με τον προσανατολισμό.

Όταν η γεωμετρία είναι απλή, μπορεί να χρησιμοποιηθεί οποιοσδήποτε τύπος στοιχείου ανάλογα με το πρόβλημα και σύμφωνα με τη θέληση του αναλυτή. Όταν όμως η περιοχή είναι ακανόνιστη ή ασυνεχής, τότε χρησιμοποιούνται ειδικά τριγωνικά στοιχεία, δεδομένου ότι μπορούν εύκολα να τοποθετηθούν σε οποιαδήποτε σχήμα.

## <span id="page-11-0"></span>**2.1.7 Οριακές Συνθήκες**

Η προσομοίωση των συνοριακών συνθηκών και άλλων μορφών περιορισμού είναι ίσως το πιο δύσκολο μέρος της ακριβούς μοντελοποίησης της δομής για την ανάλυση πεπερασμένων στοιχείων. Κατά τον καθορισμό περιορισμών, είναι σχετικά εύκολο να γίνουν λάθη από παράλειψη ή διαστρέβλωση. Μπορεί να είναι απαραίτητο για τον αναλυτή να δοκιμάσει διάφορες προσεγγίσεις για τη μοντελοποίηση εσωτερικών περιορισμών, όπως κοχλιωτές συνδέσεις, συγκολλήσεις, κλπ, οι οποίες δεν είναι τόσο απλές όσο οι εξιδανικευμένες σταθερές αρθρώσεις. Η δοκιμή πρέπει να περιοριστεί σε απλά προβλήματα και όχι σε μια μεγάλη, σύνθετη δομή. Μερικές φορές, όταν η ακριβής φύση της συνοριακής συνθήκης είναι αβέβαιη, μονό τα όρια της συμπεριφοράς μπορεί να είναι δυνατόν να καθοριστούν.

Οι εξισώσεις πολλαπλών περιορισμών αρκετά συχνά χρησιμοποιούνται για να διαμορφώσουν το μοντέλο συνοριακών συνθηκών ή των άκαμπτων συνδέσεων μεταξύ των ελαστικών μελών. Όταν χρησιμοποιούνται στην τελευταία μορφή, οι εξισώσεις ενεργούν ως στοιχεία και αναφέρονται έτσι ως άκαμπτα στοιχεία, τα οποία μπορούν να περιστραφούν ή να θεωρηθούν μόνο άκαμπτα.

Τα συνοριακά στοιχεία χρησιμοποιούνται σε συγκεκριμένες υποχρεωτικές μη μηδενικές μετατοπίσεις σε μια δομή και μπορεί επίσης να είναι χρήσιμα στη μοντελοποίηση οριακών συνθηκών σε διαφορετικά από το παγκόσμιο σύστημα συντεταγμένων.

# <span id="page-12-0"></span>**2.2 Μεθοδολογία Υπολογισμού<sup>6</sup>**

Για να εφαρμοστεί η μέθοδος των πεπερασμένων στοιχείων απαιτούνται τα εξής στάδια:

1. Εισάγεται η γεωμετρία της κατασκευής σε ένα πρόγραμμα CAD και δημιουργείται το τρισδιάστατο μοντέλο.

2. Χωρίζεται το μοντέλο σε πεπερασμένα στοιχεία και αφού ετοιμαστεί το πλέγμα επιλέγεται το είδος της επίλυσης και εισάγονται τα επιπλέον δεδομένα που απαιτούνται. Παραδείγματος χάριν, αν επιλεγεί να λυθεί το μοντέλο σε στατική καταπόνηση θα πρέπει να δοθούν τα δεδομένα για τις δυνάμεις και τις στηρίξεις. Αυτή η διαδικασία γίνεται με προγράμματα που αποκαλούνται pre processor (προεπεξεργαστές).

3. Όταν ετοιμαστούν τα δεδομένα για επίλυση, εισάγονται σε ένα πρόγραμμα το οποίο θα κάνει την επίλυση του προβλήματος. Τέτοιου είδους προγράμματα που επιλύουν λέγονται solver και χρησιμοποιούν για τις επιλύσεις αριθμητικές μεθόδους.

4. Όταν τελειώσει η επίλυση πρέπει να χρησιμοποιηθεί ένα πρόγραμμα, που αποκαλείται post processor (μετεπεξεργαστής), για να μπορέσει ο μελετητής να δει τα αποτελέσματα.

<sup>6</sup> https://el.wikipedia.org/wiki/ Μέθοδος\_πεπερασμένων\_στοιχείων

# <span id="page-13-0"></span>ΚΕΦΑΛΑΙΟ 3. ΤΟ ΑΝΤΙΚΕΙΜΕΝΟ ΤΗΣ ΜΕΛΕΤΗΣ

# <span id="page-13-1"></span>**3.1 Χρήση**

Το στήριγμα τοποθετείται όπως φαίνεται παρακάτω και βιδώνεται στον τοίχο. Σε ειδικές περιπτώσεις που δεν μπορεί να βιδωθεί στον τοίχο, βιδώνεται στην οροφή, αλλά στην εργασία αυτή θα μελετηθεί η στήριξη σε τοίχο.

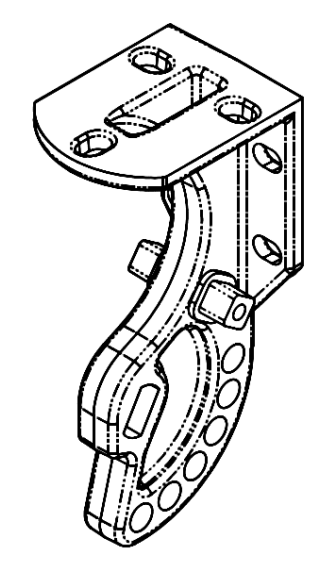

*Εικόνα 5.Το μοντέλο που θα αναλυθεί*

Βρίσκεται συνήθως σκεπασμένο καθ΄ όλη τη διάρκεια του έτους και δεν έρχεται σε επαφή με έντονα καιρικά φαινόμενα. Πάνω του στηρίζονται με πείρους οι βραχίονες, που φέρουν την τέντα.

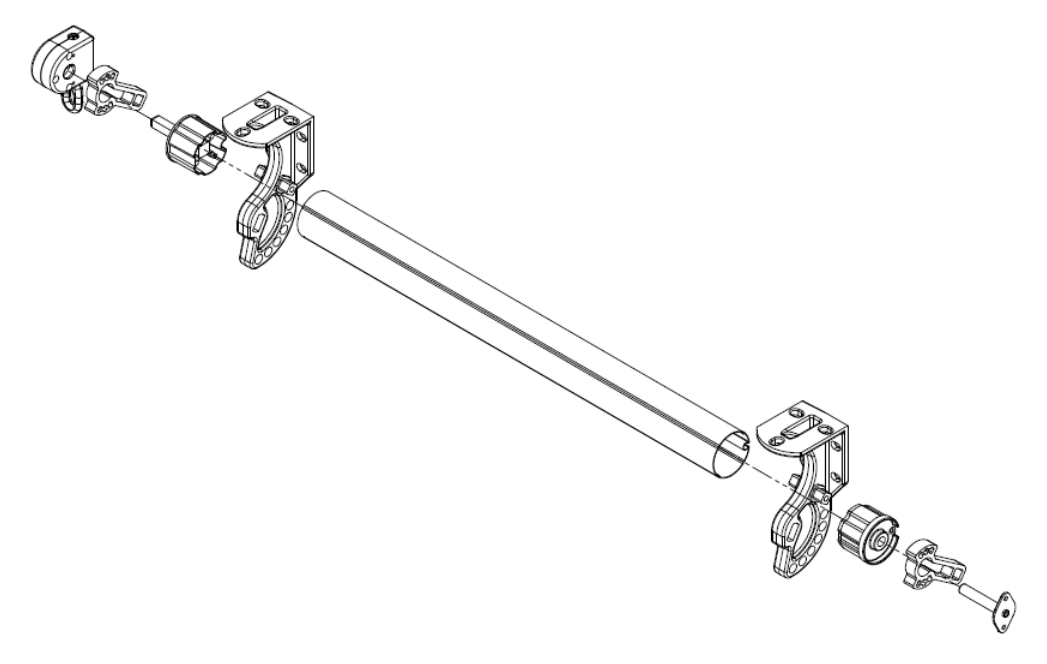

*Εικόνα 6.Ο μηχανισμός της τέντας*

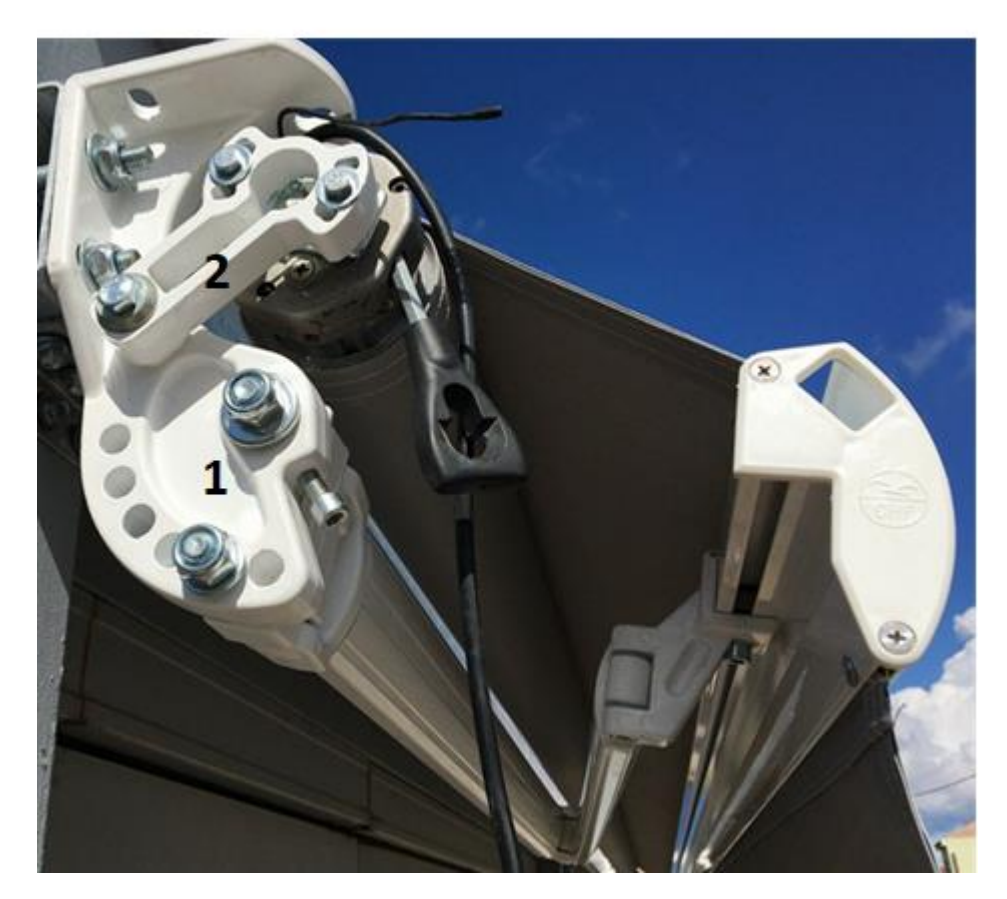

*Εικόνα 7. Ο μηχανισμός τοποθετημένος*

Το μεγαλύτερο μέρος των φορτίων (βάρος, ανεμοπίεση, βάρος χιονιού) παραλαμβάνονται από το κάτω μέρος της βάσης (σημείο 1) ενώ στη μέση της βάσης, υπάρχει ένας μικρός βραχίονας (2) «μπρατσάκι» που κρατάει στην σωστή θέση το ρολό της τέντας. Έτσι, οι δυνάμεις που αναπτύσσονται είναι τα βάρη, η πίεση στην επιφάνεια της τέντας και μια στρεπτική ροπή στην βάση του μικρού βραχίονα (2).

Οι μεγάλοι σπαστοί βραχίονες για να μπορούν να παραλάβουν μεγάλα φορτία ανεμοπίεσης που ασκούνται απότομα, διαθέτουν έναν μηχανισμό απόσβεσης με καδένα και ελατήρια. Αποσβένουν περίπου το 90% της οριζόντιας δύναμης σύμφωνα με τον κατασκευαστή τους.

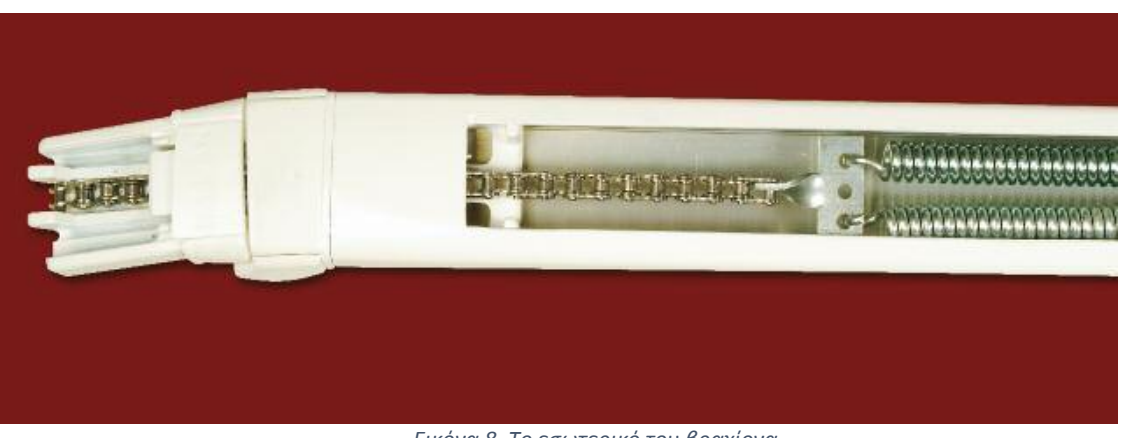

*Εικόνα 8. Το εσωτερικό του βραχίονα.*

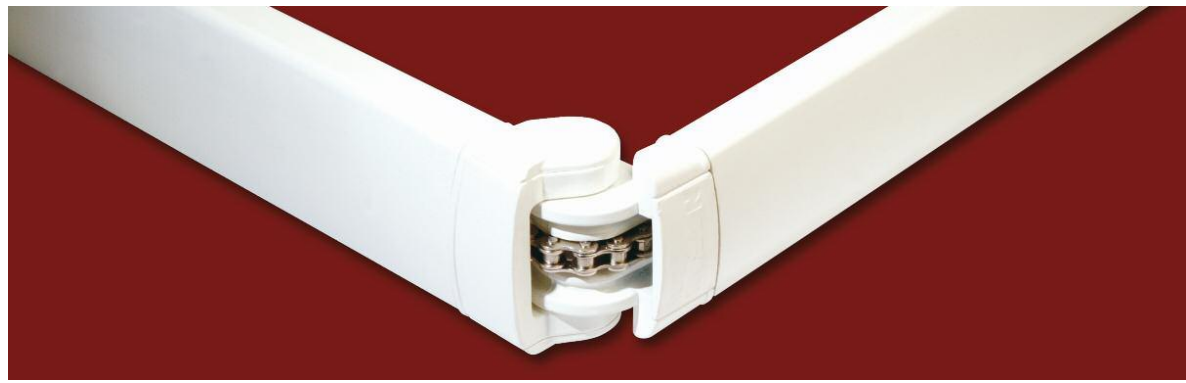

*Εικόνα 9. Μηχανισμός απόσβεσης ανεμοπίεσης*

#### <span id="page-15-0"></span>3.2 **Τεχνικά χαρακτηριστικά μοντέλου**

Το στήριγμα αυτό είναι κατασκευασμένο από κράμα αλουμινίου 6061. (ISO AlMg1SiCu).

Οι ιδιότητες του υλικού είναι: **πυκνότητα: 2700kg/m 3**

# **μέτρο ελαστικότητας: 69000Ν/mm<sup>2</sup>**

# **λόγος poisson: 0,33**

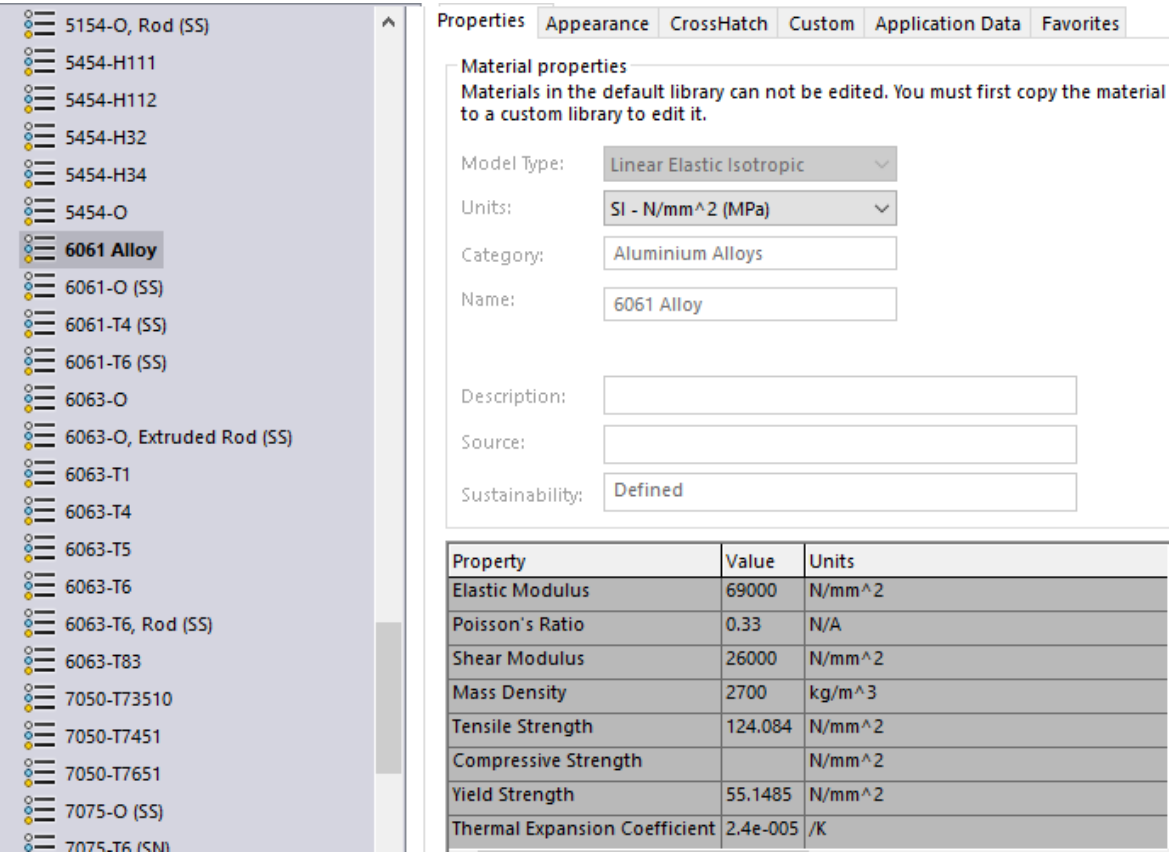

*Εικόνα 10. Ιδιότητες υλικού(Screenshot από Solidworks.)*

# <span id="page-16-0"></span>**3.3 Φορτία <sup>7</sup>**

Υπάρχουν δύο βασικές μορφές προσδιορισμού των φορτίων σε μια δομή, η κομβική και η φόρτιση στοιχείου, η οποία εφαρμόζεται τελικά στους κόμβους με τη χρησιμοποίηση των ισοδύναμων κομβικών φορτίων.

«Εάν κάποιος δεν ανησυχεί για τις τάσεις κοντά στα σημεία της εφαρμογής φορτίων, δεν είναι απαραίτητο να προσπαθήσει να διανείμει τα φορτία στην ακριβή τους θέση. Η καθαρή δύναμη ή / και η ροπή μπορούν να εφαρμοστούν σε έναν κόμβο, υπό τον όρο ότι το στοιχείο υποστηρίζει τους βαθμούς ελευθερίας που συνδέονται με τη δύναμη ή / και τη ροπή στον κόμβο. Εντούτοις, ο αναλυτής δεν πρέπει να εκπλαγεί, αν κατά την αναθεώρηση των αποτελεσμάτων οι τάσεις κοντά στο σημείο εφαρμογής φορτίων εμφανίζονται να είναι πολύ μεγάλες. Οι συγκεντρωμένες ροπές μπορούν να εφαρμοστούν στους κόμβους της δοκού και των περισσότερων στοιχείων επιφάνειας. Εντούτοις, συγκεντρωμένες ροπές δεν μπορεί να εφαρμοστούν σε αντηρίδες, δυσδιάστατα ελαστικά επίπεδα, αξονοσυμμετρικά ή στοιχεία τούβλου ( brick). Οι συγκεντρωτικές ροπές δεν υποστηρίζουν τους περιστροφικούς βαθμούς ελευθερίας. Μια καθαρή ροπή μπορεί να εφαρμοστεί σε αυτά τα στοιχεία μόνο με τη χρησιμοποίηση των δυνάμεων υπό μορφή ζεύγους. Από την μηχανική της στατικής, ένα ζεύγος μπορεί να παραχθεί με τη χρησιμοποίηση δύο ή περισσότερων δυνάμεων, ενεργώντας σε ένα επίπεδο όπου η συνισταμένη των δυνάμεων από τις δυνάμεις είναι μηδέν. Η συνισταμένη των ροπών από τις δυνάμεις είναι μια διανυσματική κάθετος στο επίπεδο και είναι το άθροισμα των ροπών από τις δυνάμεις που λαμβάνονται για οποιοδήποτε κοινό σημείο.

Τα φορτία των στοιχείων περιλαμβάνουν τα στατικά φορτία λόγω της βαρύτητας (βάρος), των θερμικών επιδράσεων, των φορτίων επιφάνειας όπως η ομοιόμορφη και η υδροστατική πίεση και δυναμικά φορτία λόγω της σταθερής επιτάχυνσης και της περιστροφής κατάστασης (φυγοκεντρική επιτάχυνση). Όπως αναφέρθηκε προηγουμένως, τα φορτία στοιχείων μετατρέπονται από το λογισμικό σε ισοδύναμα κομβικά φορτία και στο τέλος αντιμετωπίζονται ως συγκεντρωμένα φορτία που εφαρμόζονται στους κόμβους.

Για φορτία βαρύτητας, η σταθερά της βαρύτητας σε κατάλληλες μονάδες και η κατεύθυνση της βαρύτητας θα πρέπει να παρέχονται από το πρότυπο. Η κατεύθυνση βαρύτητας είναι κανονικά προς το κέντρο της γης. Για τη θερμική φόρτιση, ο συντελεστής θερμικής διαστολής α πρέπει να δοθεί για κάθε υλικό, καθώς επίσης και η αρχική θερμοκρασία της δομής και των τελικών κομβικών θερμοκρασιών. Τα περισσότερα πακέτα λογισμικού έχουν την ικανότητα να εκτελέσουν πρώτα μια ανάλυση μεταφοράς θερμότητας πεπερασμένων στοιχείων στη δομή για να καθορίσουν τις τελικές κομβικές θερμοκρασίες. Τα αποτελέσματα θερμοκρασίας γράφονται σε ένα αρχείο, το οποίο μπορεί να μεταφερθεί στη στατική ανάλυση τάσεων. Εδώ το πρότυπο μεταφοράς θερμότητας πρέπει να έχει τους ίδιους κόμβους και τον τύπο στοιχείου με το μοντέλο στατικής ανάλυσης τάσεων.

Η φόρτιση επιφάνειας μπορεί γενικά να εφαρμοστεί στα περισσότερα στοιχεία. Π.χ., τα ομοιόμορφα ή γραμμικά εγκάρσια φορτία γραμμών (δύναμη/μήκος) μπορεί να καθοριστούν σε δοκούς. Ομοιόμορφη και γραμμική πίεση μπορεί κανονικά να εφαρμοστεί

<sup>&</sup>lt;sup>7</sup> Νουφεξής-Αμουργιανός, 2014.

στις ακμές ενός δυσδιάστατου επιπέδου και ενός αξονοσυμμετρικού στοιχείου. Η πλευρική πίεση μπορεί να εφαρμοστεί σε στοιχεία επιφανειών και η πίεση στην επιφάνεια των στοιχείων στερεού τούβλου (brick). Κάθε πακέτο λογισμικού έχει το μοναδικό του τρόπο, με τον οποίο διευκρινίζει αυτά τα επιφανειακά φορτία, συνήθως σε συνδυασμό κειμένου και γραφικών.»

#### <span id="page-18-0"></span>**3.3.1 Περιπτώσεις φόρτισης & υπολογισμός δυνάμεων**

Ως μέρος της ανάλυσης των δυνάμεων είναι η μελέτη για διάφορες περιπτώσεις φόρτισης που πρόκειται να αντιμετωπίσει το στήριγμα.

Κατά την ομαλή λειτουργία στην πιο οριζόντια θέση ( 0 ▫ ) εφαρμόζονται οι βαρυτικές δυνάμεις από το βάρος των βραχιόνων και της τέντας.

Κατά την λειτουργία σε ακραίες συνθήκες έχουμε μια περίπτωση φόρτισης, στην πιο κάθετη θέση, όπου εφαρμόζεται επιπλέον βαρυτική δύναμη από το βάρος πιθανού χιονιού που καλύπτει την επιφάνεια της τέντας.

Στη δεύτερη περίπτωση λειτουργίας σε ακραίες συνθήκες η τέντα βρίσκεται στο πιο κάθετη κλίση (45°) και δρα πάνω της ανεμοπίεση. Για τις ανάγκες της εργασίας δημιουργήθηκαν οι παρακάτω περιπτώσεις φόρτισης, σε κανονικές συνθήκες λειτουργίας και σε έντονα φαινόμενα, για τις δύο ακραίες θέσεις της τέντας.

Παρακάτω παρουσιάζονται σε πίνακα οι περιπτώσεις φόρτισης και οι δυνάμεις που εφαρμόζονται.

#### Κατάλογος Φορτίσεων

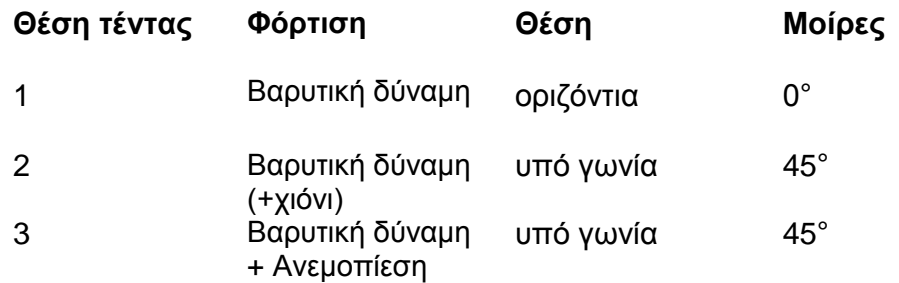

#### <span id="page-18-1"></span>**3.3.2 Υπολογισμός δύναμης από το βάρος της τέντας και τους βραχίονες**

Ξεκινώντας τη μελέτη υπολογίζουμε το βάρος των βραχιόνων και της τέντας που εφαρμόζεται στο στήριγμα σε μια τυποποιημένη συνηθισμένη κατασκευή με τέντα 6m x 3,5m. Αναλυτικά τα βάρη που θα αθροιστούν είναι:

**Σωλήνας Φ80 (6m) όπου τυλίγεται το** πανί : 21,42 kg

**Αντίβαρο αλουμινίου (6m) :** 7,5kg

**Βάρος πανιού :** 0,4kg/m<sup>2</sup> x (3,5 m x 6m)= 8,4 kg

**Βάρος βραχίονα:** 6kg x 2= 12kg

.

**Επομένως η κατασκευή δέχεται συνολικό βάρος: 49,32kg**

Στη συνέχεια μετατρέπουμε τα κιλά σε Newton για να δούμε πόση δύναμη δέχεται όλη η κατασκευή μόνο από το βάρος:

 $49,32\text{kg} \times 9,8665\text{m/s}^2 = 486,62\text{N}.$ 

Η συνολική αυτή δύναμη ισοκατανέμεται στα 2 στηρίγματα, επομένως εφαρμόζεται σε κάθε στήριγμα:

 $486,62N \div 2 = 243,31N$ .

Τέλος, μετατρέπουμε την δύναμη που ασκείται ανά m².

 $243,31$ N /0,08342 m<sup>2</sup> = 2.917N/ m<sup>2</sup>

#### <span id="page-19-0"></span>**3.3.3 Υπολογισμός δύναμης από ανεμοπίεση**

Για να υπολογίσουμε την ανεμοπίεση θα πρέπει να γίνουν κάποιες παραδοχές. Επειδή ο συγκεκριμένος τύπος βάσης συνδυάζεται με βραχίονες που απορροφούν το μεγαλύτερο μέρος της ανεμοπίεσης, με ένα μηχανισμό καδένας-ελατηρίου, στην βάση φτάνει πολύ μικρό μέρος της ανεμοπίεσης που ασκείται στο πανί. Για το λόγο αυτό σε περιοχές με μεγάλες ταχύτητες αέρα χρησιμοποιούνται σκληρότερα ελατήρια στους βραχίονες, που κρατούν το πανί τεντωμένο υπό την επίδραση μεγαλύτερης ανεμοπίεσης.

Υπολογίζουμε ενδεικτικά την ανεμοπίεση που εφαρμόζεται στη βάση. Η διεύθυνση του ανέμου θεωρούμε πως είναι οριζόντια επομένως η γωνία του ως προς τον οριζόντιο άξονα θεωρούμε πως είναι  $\theta = 0^{\circ}$ . Επίσης η γωνία της τέντας σε ακραία κλίση είναι  $\beta = 45^{\circ}$ ως προς τον κάθετο άξονα. Στη συνέχεια οι τιμές των δεικτών που επιλέγουμε για το έδαφος που τοποθετείται η στήριξη, το υψόμετρο τοποθέτησης της στήριξης, καθώς και η ταχύτητα του ανέμου είναι οι πιο ακραίες που μπορούμε να επιλέξουμε για κάθε περίπτωση. Έτσι θα μελετήσουμε την ανθεκτικότητα της κατασκευής στις πιο ακραίες συνθήκες. Η ανοιχτή επιφάνεια του πανιού είναι 6m x3m =18 m<sup>2</sup>, αφού

6m x 0,5m = 3 m<sup>2</sup> χρησιμοποιούνται για το τύλιγμα.

Σε αυτήν την περίπτωση χρησιμοποιούνται ως παράμετροι δείκτες που σχετίζονται με το έδαφος.

 $\alpha_{\pi}$  (Beton-Kalender 1988, Teil II, 1988),  $W = cf \times q \times A$  (Beton-Kalender 1988, Teil II, 1988),

όπου :

Α =διατομή που αντιστέκεται.

cf = 1.3, συντελεστής εδάφους, (από Πίνακα Παραρτήματος επιλέγω μέγιστη τιμή)

q = 1300 , πυκνότητα αέρα, (από Πίνακα Παραρτήματος μέγιστη τιμή).

Συνεπώς,

 $W = 1.3 \times 1300 \times 18$ m<sup>2</sup> = 30.420N εφαρμόζεται συνολικά σε ολόκληρη την τέντα.

Επομένως πρέπει να υπολογίσουμε την κάθε δύναμη που εφαρμόζεται σε στήριγμα ξεχωριστά. Δηλαδή ισοκατανέμουμε την συνολική δύναμη στα δύο σημεία στήριξης και έχουμε:

30.420N ÷ 2 =15.210N ανά στήριγμα

Έπειτα, συνυπολογίζεται η απορρόφηση της δύναμης από τον μηχανισμό του βραχίονα. Η απορρόφηση πλησιάζει το 90%.<sup>8</sup>

Οπότε η δύναμη που ασκείται ανά στήριγμα θα είναι :

 $0.1 *15.210N = 1.521 N$ .

Τέλος, μετατρέπουμε την δύναμη που ασκείται ανά m².

 $1521$  N/ 0,08342 m<sup>2</sup> = 18,233 N/ m<sup>2</sup>

## <span id="page-20-0"></span>**3.3.4 Υπολογισμός δύναμης από το βάρος του χιονιού**

Η μέγιστη προτεινόμενη συνολική επιφάνεια της τέντας είναι:

 $6m \times 3m = 18m^2$ .

Κάνουμε, λοιπόν, την υπόθεση ότι σε θέση με κλίση 45° , ανά τετραγωνικό τέντας υπάρχει χιόνι ύψους 5 cm, στην πιο ακραία περίπτωση. Όπου αυτό θα επιβαρύνει την διάταξη κατά 0.05 τόνους ανά m<sup>2</sup>. Δηλαδή πάνω στην τέντα θα υπάρχουν:

0,05τόνοι/m<sup>2</sup> × 18 m<sup>2</sup> = 0,9 τόνοι.

Το οποίο είναι ίσο με 900kg.

Μετατροπή σε Newton: 900kg × 9,8665 m⁄s<sup>2</sup> = 8.826 N

Αυτή εφαρμόζεται στο σύνολο της επιφάνειας, επομένως και στο σύνολο των 2 στηριγμάτων. Διαιρούμε την συνολική δύναμη που εφαρμόζεται στο πάνω μέρος της τέντας δια 2 στηρίγματα:

8.826 Ν ÷ 2 = 4.413 N ανά στήριγμα

Στη συνέχεια προσθέτουμε το βάρος της τέντας και των μηχανισμών που ασκείται ανά στήριγμα

4.413 Ν+243,31N= 4.656,31Ν ανά στήριγμα

Τέλος, διαμορφώνουμε τη δύναμη, που εφαρμόζεται σε κάθε στήριγμα λόγω χιονιού και βάρους, ανά μονάδα επιφάνειας m².

4.656,31Ν / 0,08342 m²= 55.817 Ν/ m²

1

<sup>&</sup>lt;sup>8</sup> Εγχειρίδιο κατασκευαστή

# <span id="page-21-0"></span>ΚΕΦΑΛΑΙΟ 4. ΣΧΕΔΙΑΣΗ – ΜΟΝΤΕΛΟΠΟΙΗΣΗ

# <span id="page-21-1"></span>4.1 Εισαγωγή στο πρόγραμμα CAD

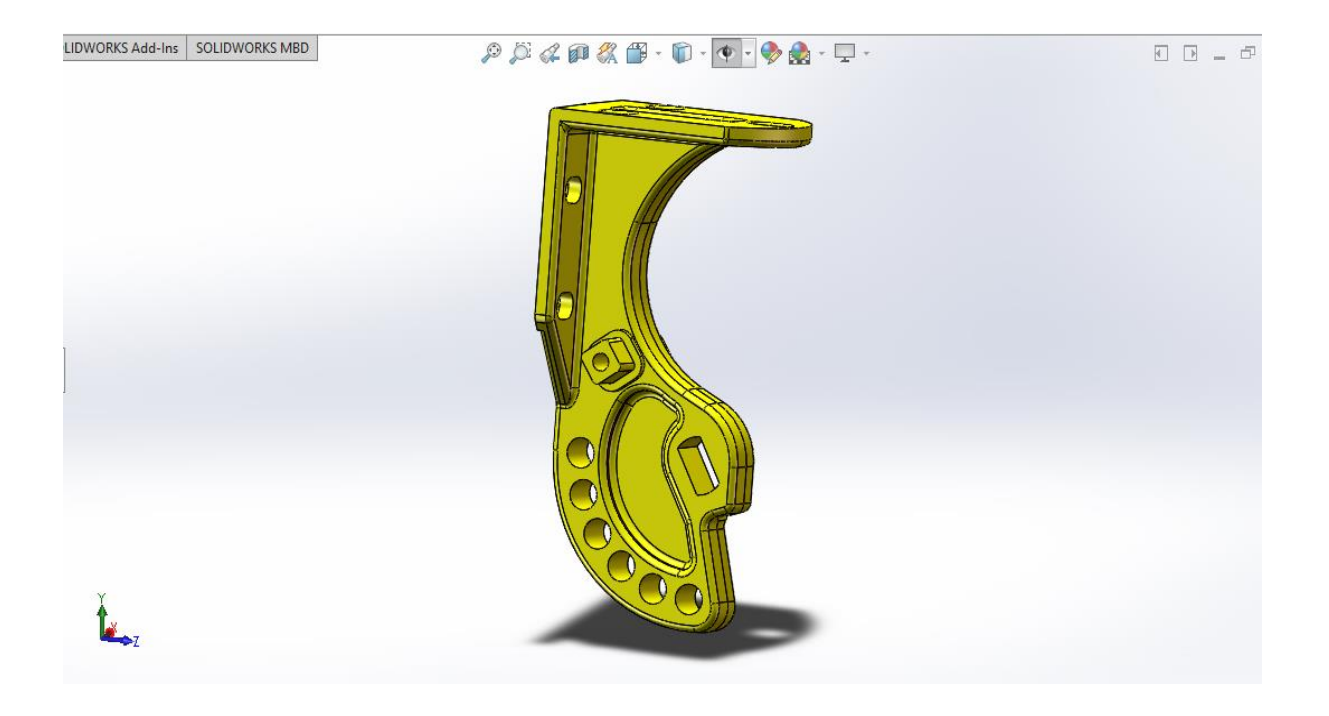

# <span id="page-21-2"></span>4.2 Σχεδίαση

Με τη βοήθεια του κατασκευαστή του στηρίγματος και του εγχειριδίου, σχεδιάστηκε το μοντέλο. Το .sldprt αρχείο αποθηκεύτηκε και ως αρχείο .stp.

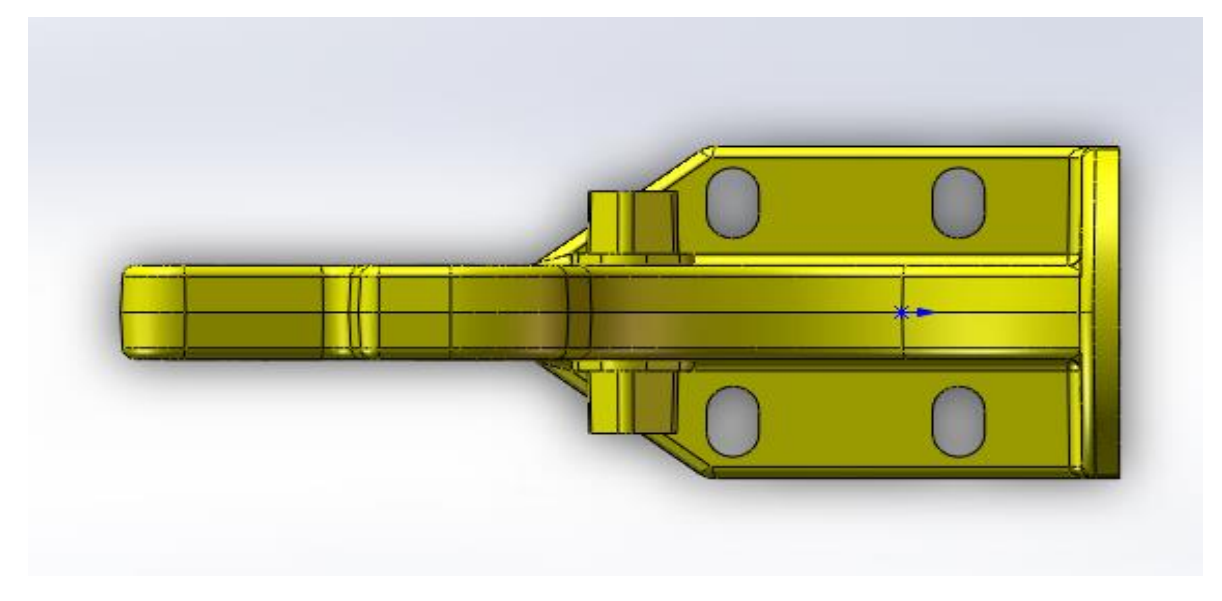

*Εικόνα 11.Κάτοψη του μοντέλου*

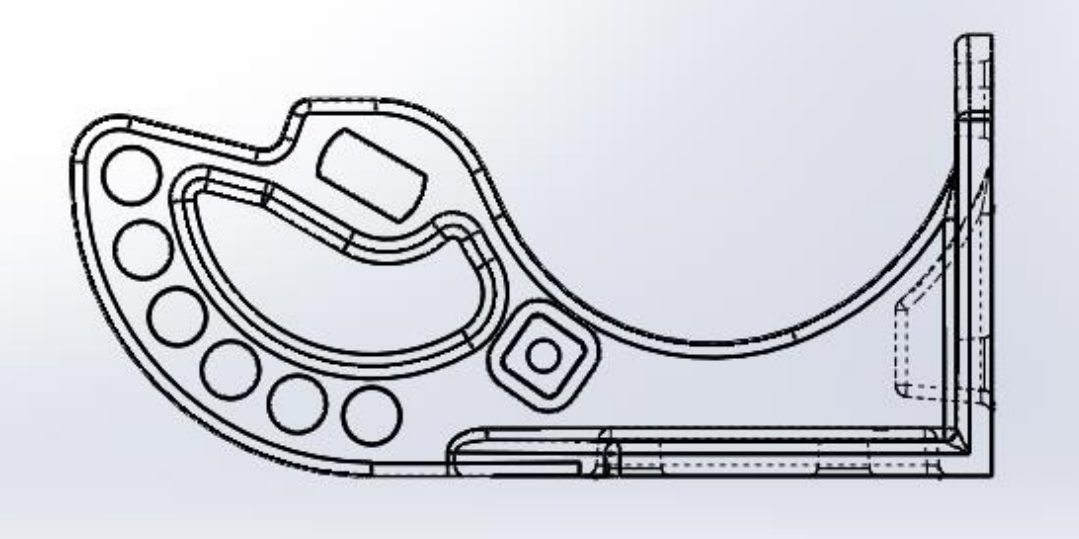

*Εικόνα 12.Πλάγια όψη*

# <span id="page-23-0"></span>ΚΕΦΑΛΑΙΟ 5. ΑΝΑΛΥΣΗ ΜΕ ΛΟΓΙΣΜΙΚΟ ΑΝΑΛΥΣΗΣ ΔΥΝΑΜΕΩΝ.

Το συγκεκριμένο πρόγραμμα μας δίνει τη δυνατότητα είτε να εισάγουμε προσχεδιασμένο μοντέλο από κάποιο τρισδιάστατο πρόγραμμα, είτε να το δημιουργήσουμε εξολοκλήρου μέσα σε αυτό. Στην παρούσα εφαρμογή θα εισάγουμε το στήριγμα, η σχεδίαση της οποίας παρουσιάστηκε στο προηγούμενο κεφάλαιο. Επιγραμματικά, τα στάδια της ανάλυσής της είναι τα εξής:

- 1. Εισαγωγή/Δημιουργία μοντέλου.
- 2. Καθορισμός μηχανικών ιδιοτήτων.
- 3. Τοποθέτηση στο ενιαίο σύστημα συντεταγμένων.
- 4. Ορισμός είδους ανάλυσης.
- 5. Εφαρμογή συνοριακών συνθηκών και φορτίσεων.
- 6. Ορισμός πλέγματος πεπερασμένων στοιχείων.
- 7. Δημιουργία εργασίας ανάλυσης.
- 8. Υποβολή εργασίας ανάλυσης.
- 9. Επισκόπηση αποτελεσμάτων.

<span id="page-23-1"></span>5.1 Εισαγωγή μοντέλου στο πρόγραμμα ανάλυσης δυνάμεων & καθορισμός μηχανικών ιδιοτήτων .

Eισάγουμε το .stp αρχείο. Το μοντέλο εισάγεται αυτόματα στον τρισδιάστατο χώρο και στο μενού Parts αναγράφεται το όνομα του αρχείου.

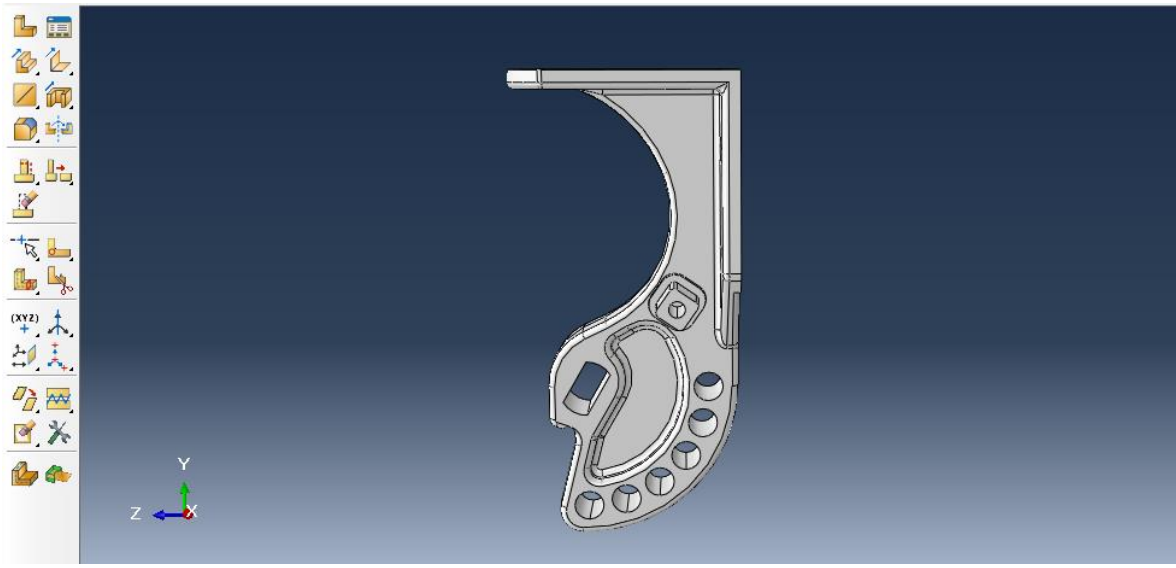

*Εικόνα 13. Μοντέλο στο Πρόγραμμα Ανάλυσης.*

Για τον ορισμό των ιδιοτήτων του υλικού από το οποίο αποτελείται η κατασκευή, στην περίπτωσή μας είναι από κράμα αλουμινίου Al6061, θα μεταφερθούμε στο επόμενο Module που είναι το Property. Κάνουμε διπλό click στο μενού στην επιλογή Materials. Στο παράθυρο καθορισμού Edit Material δίνουμε το όνομα του υλικού. Για να ορίσουμε τις μηχανικές του ιδιότητες επιλέγουμε από την καρτέλα Mechanical → Elasticity → Elastic, όπου ζητείται το μέτρο Ελαστικότητας Young (Young's Modulus) και ο λόγος Poisson (Poisson's Ratio). Πληκτρολογούμε  $69\times10^9$  και 0.33 αντίστοιχα .Η μονάδα μέτρησης για το μέτρο Ελαστικότητας Young είναι Pa. Επίσης, από την καρτέλα General → Density, καθορίζουμε την πυκνότητα του υλικού πληκτρολογώντας την τιμή 2700 στο αντίστοιχο κελί.

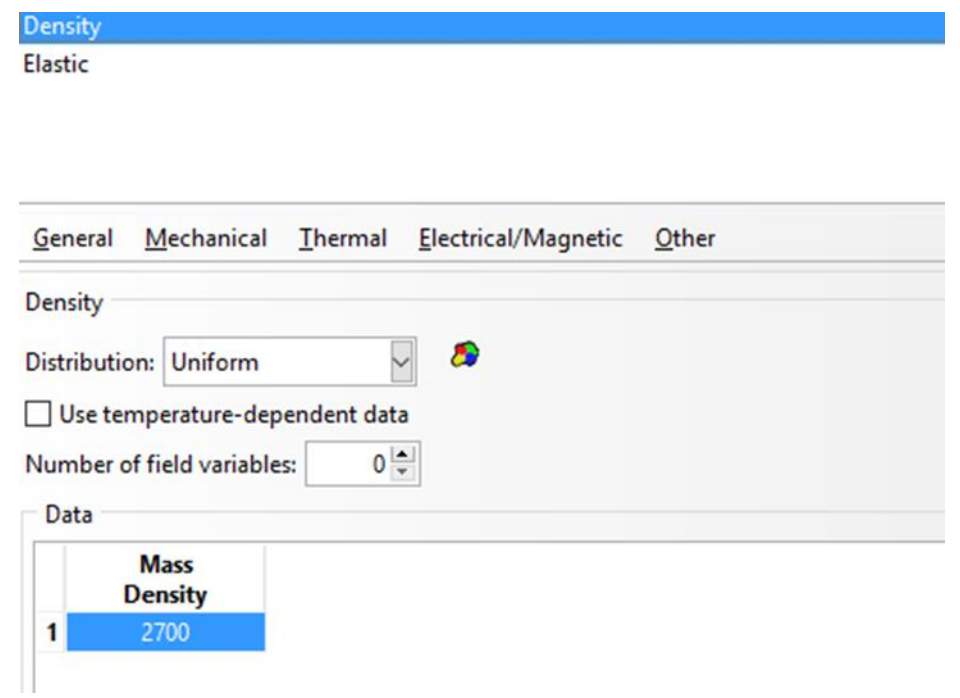

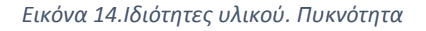

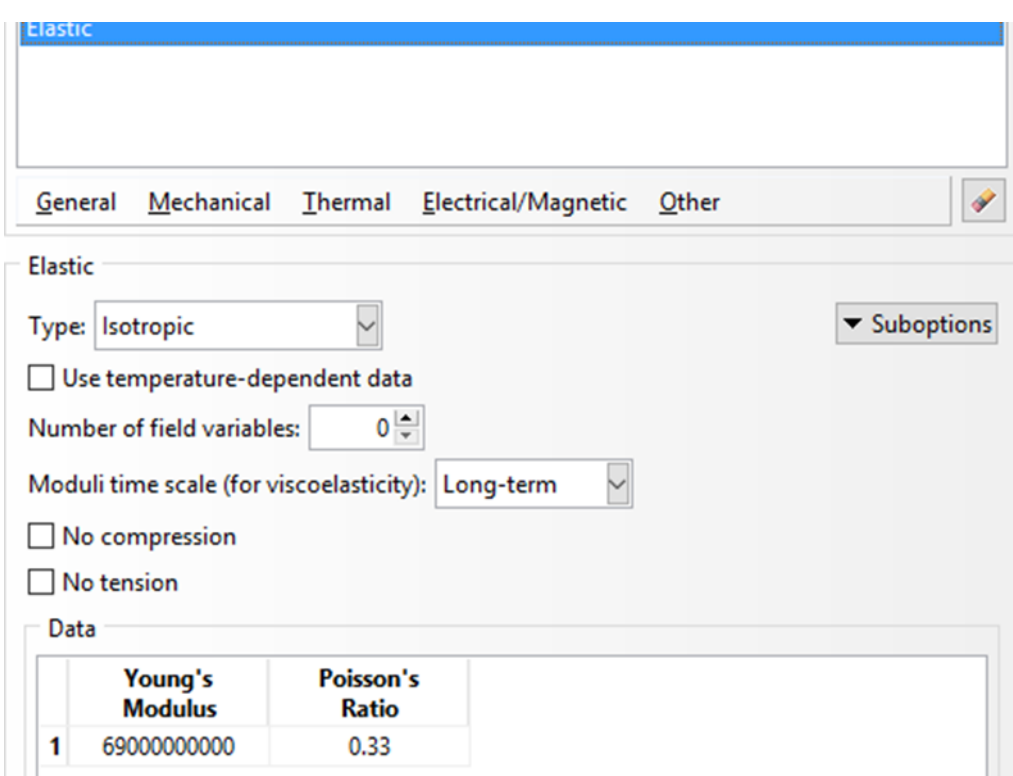

*Εικόνα 15.Ιδιότητες υλικού. Ελαστικότητα*

H μονάδa μέτρησης πυκνότητας που χρησιμοποιούνται από το πρόγραμμα είναι  $kg/m<sup>3</sup>$ .

Έπειτα, θα δημιουργήσουμε ένα τμήμα (Section) στο οποίο θα αντιστοιχίσουμε το μοντέλο με το συγκεκριμένο υλικό. Κάνοντας διπλό click στο μενού Sections εμφανίζεται το παράθυρο Create Section, στο οποίο δίνουμε το όνομα στο καινούργιο τμήμα και επιλέγουμε τον τύπο και την κατηγορία του μοντέλου. Ολοκληρώνουμε με Continue και το παράθυρο Edit Section εμφανίζεται. Δεχόμαστε την προεπιλογή του υλικού ως Αl6061 και επιβεβαιώνουμε την επιλογή μας.Στο Model Tree θα πρέπει να έχει προστεθεί η Section που μόλις δημιουργήσαμε.

Έπειτα, θα αντιστοιχίσουμε το μοντέλο μας. Προεκτείνοντας το μενού Parts και κάνουμε διπλό click στο μενού Section Assignment. Από τον τρισδιάστατο χώρο δημιουργούμε ένα νοητό τετράγωνο το οποίο εμπεριέχει όλη την περιοχή και επιβεβαιώνουμε πατώντας το εικονίδιο Done από την περιοχή μηνυμάτων. Το μοντέλο θα πρέπει να έχει πάρει χρώμα κυανό και στο Model Tree να έχει προστεθεί το Section, κάτω από το μενού Section Assignments

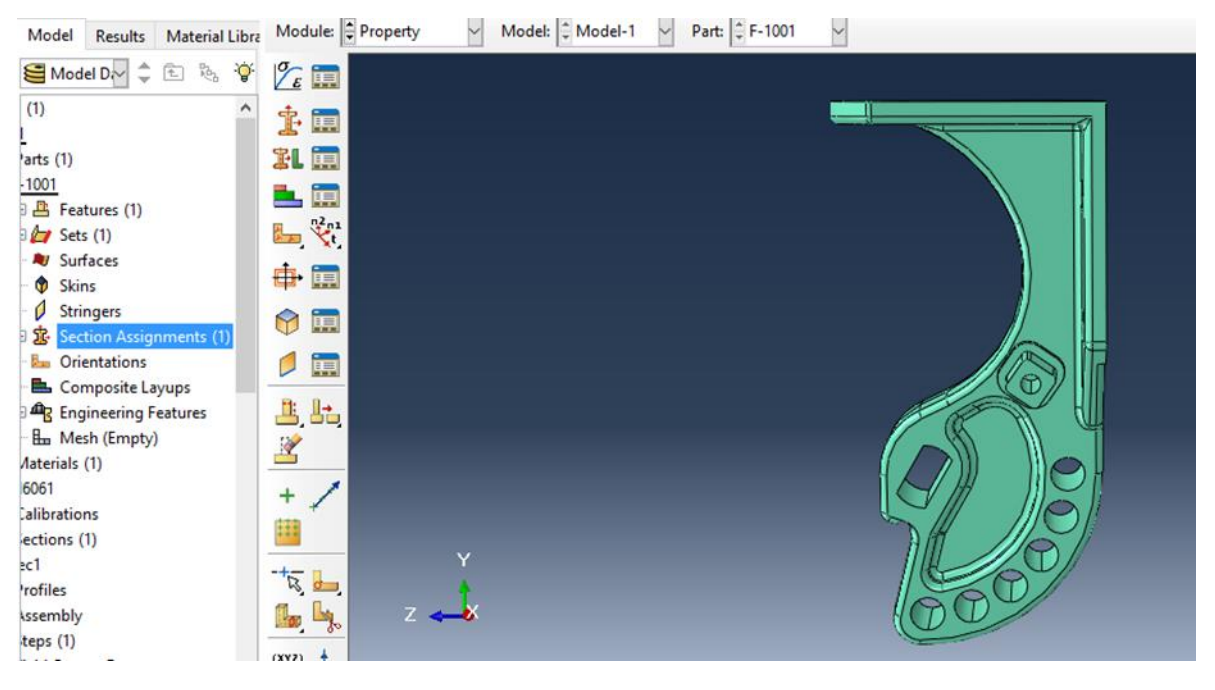

*Εικόνα 16.Section assignment*

#### <span id="page-26-0"></span>5.2 Ορισμός του Assembly και του Step

Ορίζουμε τη γεωμετρία του συναρμολογήματος δημιουργώντας Instances του εξαρτήματος και στη συνέχεια τοποθετούμε αυτές σε ένα ενιαίο σύστημα συντεταγμένων. Μια Instance μπορεί να κατηγοριοποιηθεί σε εξαρτημένη και ανεξάρτητη. Για την απλούστευση των υπολογισμών θα εξετάσουμε μόνο το στήριγμα. Το μοντέλο θεωρείται Independent

Ο προσδιορισμός αυτός δίδεται για να διευκρινιστεί ο τρόπος με τον οποίο θα γίνει η ανάλυση με τη μέθοδο των πεπερασμένων στοιχείων, δηλαδή αν κάθε Ιnstance θα αναλυθεί ξεχωριστά από το αρχικό εξάρτημα ή θα θεωρηθεί ένα ενιαίο.

Δημιουργούμε ένα Instance στο οποίο ορίζουμε την ταυτοποίηση των συστημάτων συντεταγμένων του εξαρτήματος με το μοντέλο. Έτσι, από το Model Tree προεκτείνουμε το μενού Assembly και εφαρμόζουμε διπλό click στο εικονίδιο Instances. Το παράθυρο Create Instance εμφανίζεται . Επιλέγουμε ως τύπο του Instance, Independent και ολοκληρώνουμε πατώντας ΟΚ. Με την επιβεβαίωση παρατηρούμε ότι κάτω από το εικονίδιο Instances έχει προστεθεί το όνομα του Part που είχαμε δημιουργήσει στο πρώτο βήμα.

#### <span id="page-26-1"></span>5.3 Εφαρμογή συνοριακών συνθηκών και φορτίσεων

Αν προεκτείνουμε το μενού από το Model Tree παρατηρούμε ότι το πρόγραμμα έχει δημιουργήσει αυτόματα ένα αρχικό βήμα (Initial Step) στο οποίο και θα οριστούν οι συνοριακές συνθήκες (ΒC).

Για στατικές αναλύσεις, οι συνοριακές συνθήκες εφαρμόζονται στις περιοχές/σημεία στις/στα οποίες/α οι μετατοπίσεις είναι γνωστές. Αυτές οι περιοχές μπορούν να οριστούν ακίνητες (μηδενική μετατόπιση και περιστροφή) κατά την προσομοίωση, είτε μη μηδενικές μετατοπίσεις και/ή περιστροφές. Σε αυτή την εφαρμογή θα εφαρμοστεί πάκτωση (μηδενική μετατόπιση και περιστροφή) στο πίσω τμήμα του στηρίγματος, επομένως δε επιτρέπεται να κινηθεί προς καμία κατεύθυνση.

Οι συνοριακές συνθήκες ορίζονται πάντα στο αρχικό βήμα της ανάλυσης (Ιnitial Step), σε αντίθεση με τις δυνάμεις οι οποίες εφαρμόζονται στο επόμενο βήμα που δημιουργεί ο χρήστης. Ολοκληρώνουμε με ΟΚ και από τον τρισδιάστατο χώρο επιλέγουμε την επιφάνεια που θα γίνει η πάκτωση. Στο επόμενο παράθυρο ορίζουμε τους βαθμούς ελευθερίας της περιοχής. Στην περίπτωσή μας εφαρμόζεται πάκτωση επομένως, επιλέγουμε ENCASTRE και επιβεβαιώνουμε με ΟΚ.

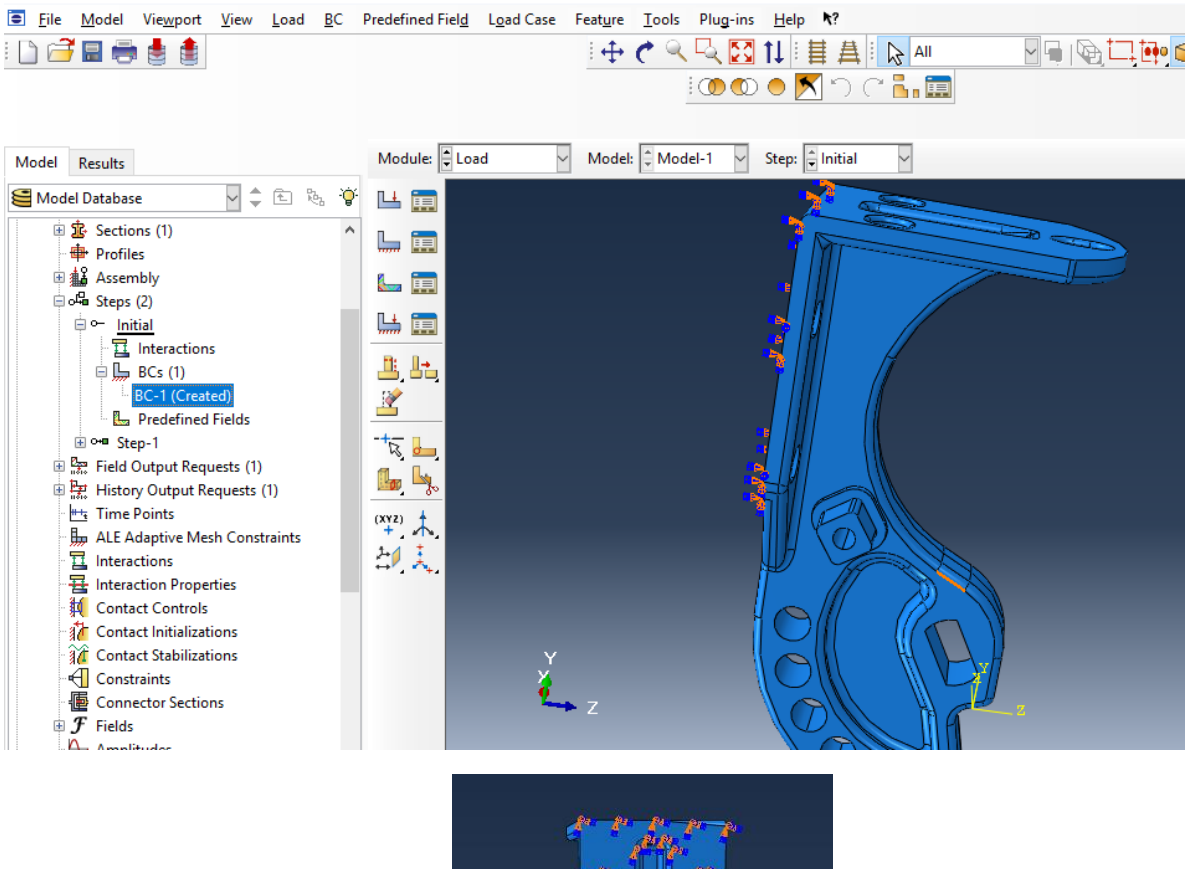

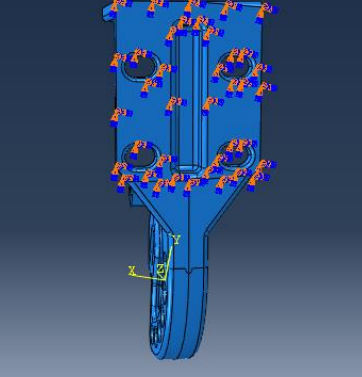

*Εικόνα 17.Πάκτωση στο πίσω μέρος*

Οι υπόλοιπες δυνάμεις θα οριστούν σε ένα καινούργιο βήμα που θα δημιουργήσουμε. Έτσι, κάνοντας διπλό click στο Step εμφανίζεται το παράθυρο Create Step. Επιλέγουμε Static, General ως τύπο της ανάλυσης και ολοκληρώνουμε με Continue. Στο παράθυρο Edit Step μπορούμε να πληκτρολογήσουμε μια περιγραφή για το Step που δημιουργήσαμε και επιβεβαιώνουμε την επιλογή μας.

Σε αυτό το σημείο θα δημιουργηθούν όλες οι δυνάμεις που θα χρησιμοποιηθούν στις διάφορες περιπτώσεις φόρτισης. Οι δυνάμεις θα εφαρμοστούν στο Step-1. Έτσι, από το Model Tree κάνοντας διπλό click στο μενού Loads εμφανίζεται το παράθυρο δημιουργίας της δύναμης όπου επιλέγουμε το όνομα, την κατηγορία και τον τύπο της. Από τον τρισδιάστατο χώρο καθορίζουμε την επιφάνεια στην οποία θα εφαρμοστεί η δύναμη και επιβεβαιώνουμε την επιλογή μας. H τιμής της δύναμης δίνεται στο κελί Magnitude του παραθύρου Edit load. Kαθώς η δύναμη διανέμεται ομοιόμορφα στην επιφάνεια, στο σημείο αυτό δίνουμε τη συνολική δύναμη ανά μονάδα επιφάνειας. Σε αυτή την εφαρμογή θα χρησιμοποιηθούν δύο είδη φορτίσεων:

> Έλξη επιφανείας (Surface Traction): Το είδος της δύναμης αυτής χρησιμοποιείται για την απεικόνιση της βαρυτικής δύναμης που ασκείται πλάγια από τους βραχίονες. Θα παρθούν δύο περιπτώσεις, μια χωρίς χιόνι και μια με επιπλέον βάρος χιονιού. Η δύναμη αυτή έχει μέτρο ανά μονάδα επιφάνειας 2.917 Ν/ m² στην πρώτη περίπτωση και 55.817 Ν/ m² με χιόνι.

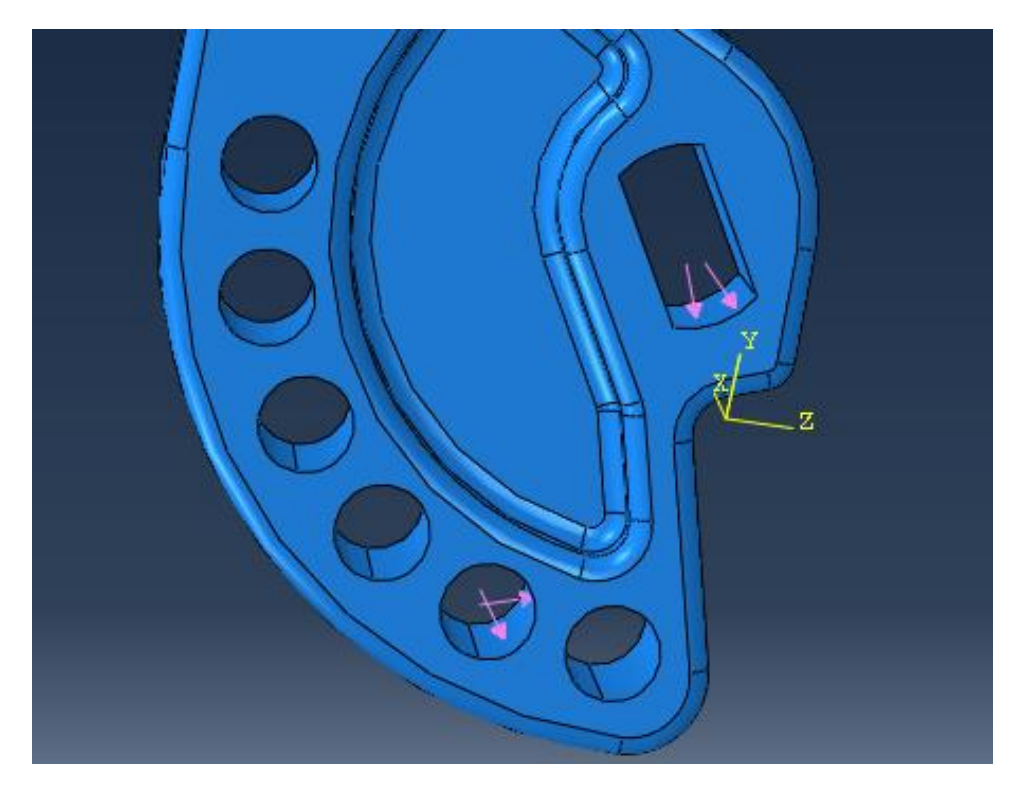

*Εικόνα 18.Βαρυτική δύναμη*

 Ροπή από το βάρος της ανεμοπίεσης : Η δύναμη αυτή αντιπροσωπεύει τη δύναμη που ασκείται από την ανεμοπίεση στην τέντα και μεταφέρεται από το «μπρατσάκι» στο στήριγμα. Έχει μέτρο ανά μονάδα επιφάνειας 18.521 Ν/ m² και φορά δεξιόστροφη.

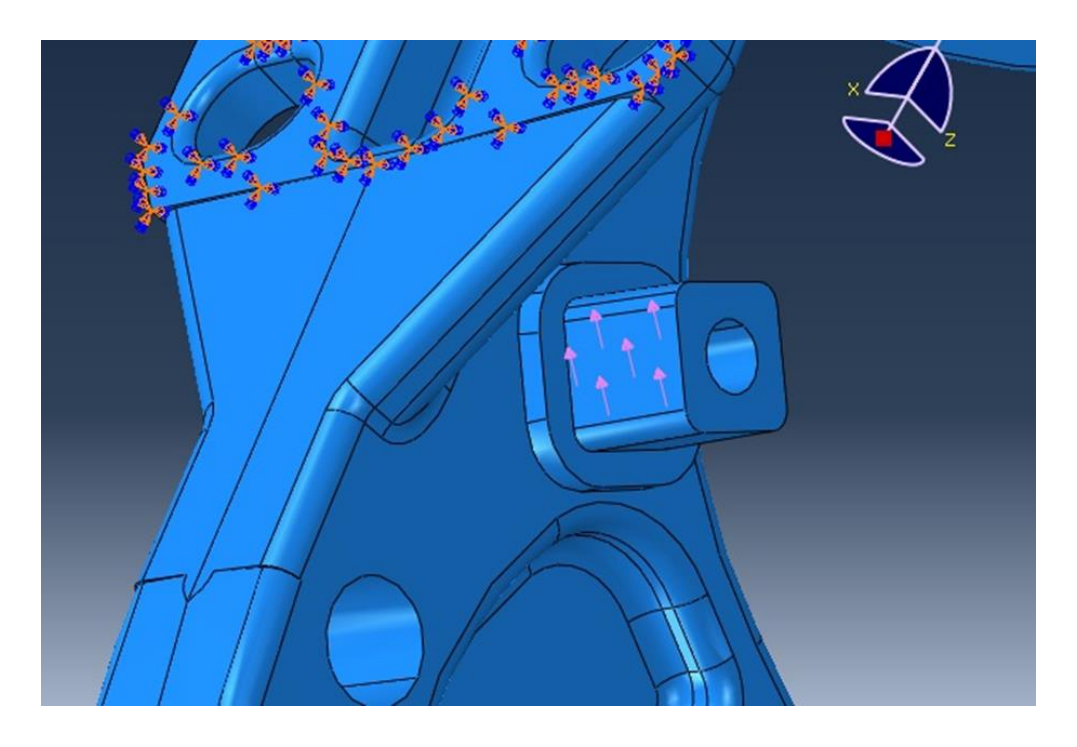

Για να εφαρμόσουμε τη δύναμη έλξης επιφανείας και την ροπή επιλέγουμε από το μενού δημιουργίας νέας δύναμης την ανάλογη κατηγορία. Kαθώς η δύναμη αυτή κατανέμεται ομοιόμορφα στην επιφάνεια επιλέγουμε στο επόμενο παράθυρο Uniform και Traction  $\rightarrow$  General. Με το βέλος δίπλα από το vector ορίζουμε την κατεύθυνσή της, επιλέγοντας δύο σημεία είτε από τον τρισδιάστατο χώρο είτε πληκτρολογώντας τις συντεταγμένες τους

## <span id="page-29-0"></span>5.4 Ορισμός πλέγματος πεπερασμένων στοιχείων

Στην ενότητα αυτή θα δημιουργηθεί το πλέγμα των πεπερασμένων στοιχείων. Μπορούμε να καθορίσουμε την τεχνική με την οποία το πρόγραμμα θα δημιουργήσει το πλέγμα, το γεωμετρικό σχήμα του στοιχείου καθώς και τον τύπο του.

Η προκαθορισμένη τεχνική για κάθε μοντέλο υποδεικνύεται με το χρώμα του μοντέλου κατά την εισαγωγή στο Module Mesh. Στην περίπτωση αυτή το μοντέλο έγινε πορτοκαλί κατά την είσοδό του στο Mesh, το πρόγραμμα δεν μπορεί να δημιουργήσει το πλέγμα με καμία από τις αποθηκευμένες τεχνικές, χωρίς τη βοήθεια του χρήστη.

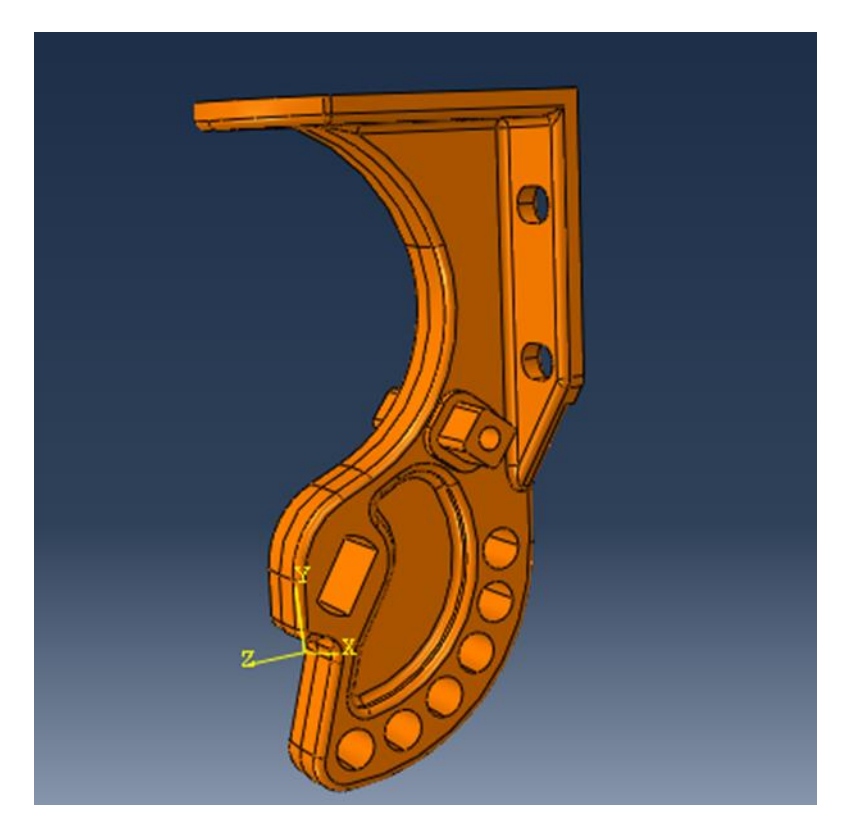

*Εικόνα 19. Αδυναμία διακριτοποίησης με προκαθορισμένες μεθόδους*

Γι' αυτό το λόγο από την κεντρική καρτέλα επιλέγουμε Mesh → Controls, στον τρισδιάστατο χώρο δημιουργούμε ένα νοητό τετράγωνο με το ποντίκι περικλείοντας το μοντέλο και Done από την περιοχή μηνυμάτων. Στο παράθυρο που εμφανίζεται επιλέγουμε Element Shape  $\rightarrow$  Tet (τετράεδρα στοιχεία), τότε το πρόγραμμα επιλέγει αυτόματα την ελεύθερη τεχνική (Free) Mesh για να γίνει το Mesh. Επιβεβαιώνουμε την επιλογή που έγινε με OK και παρατηρούμε ότι το μοντέλο χρωματίζεται ροζ.

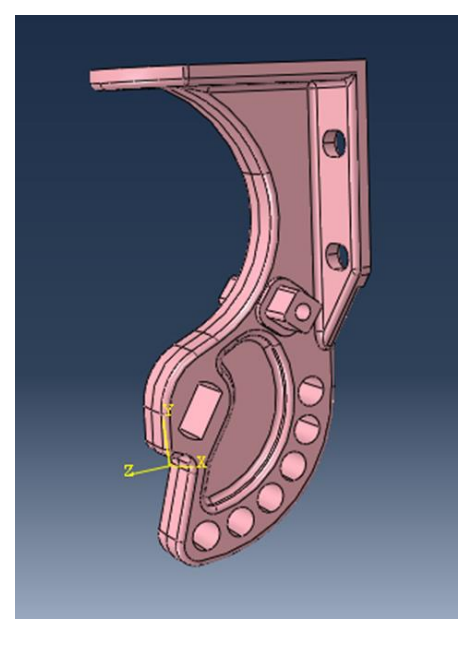

*Εικόνα 20.Αποδοχή διακριτοποίησης*

Έχοντας εισέλθει στο Mesh Module από την κεντρική καρτέλα επιλέγουμε Mesh  $\rightarrow$  Element Type. Στον τρισδιάστατο χώρο δημιουργούμε ένα νοητό τετράγωνο με το ποντίκι περικλείοντας το μοντέλο το οποίο θα αποτελέσει την περιοχή στην οποία θα αντιστοιχηθεί ο τύπος του στοιχείου που θα χρησιμοποιηθεί. Επιλέγουμε Standard, Linear και ως Family  $\rightarrow$  3DStress. Στο τέλος του παραθύρου γίνεται μια σύντομη περιγραφή του στοιχείου που θα χρησιμοποιηθεί και ολοκληρώνουμε με ΟΚ και Done από την περιοχή μηνυμάτων

H βασική διαδικασία για την δημιουργία του πλέγματος ολοκληρώνεται σε δύο στάδια. Αρχικά, δημιουργούνται πλασματικοί κόμβοι (Seeds) στα σύνορα των επιφανειών με σκοπό τον καθορισμό των θέσεων των συνοριακών πραγματικών κόμβων του πλέγματος του φορέα. Σε δεύτερο στάδιο δημιουργείται το πλέγμα. Επιλέγουμε τον αριθμό των κόμβων με βάση το μέγεθος του επιθυμητού στοιχείου που θα χρησιμοποιηθεί ή τον αριθμό των στοιχείων που θέλουμε σε μια ακμή.

Από το μενού με τα εικονίδια επιλέγουμε το Seed Part Instance και το παράθυρο Global Seeds εμφανίζεται. Στο παράθυρο αυτό φαίνεται το μέγεθος του στοιχείου που είναι προεπιλεγμένο και καθορίζεται από το μέγεθος του μοντέλου. Εδώ για την διακριτοποίηση επιλέγουμε ως Seeds την τιμή 5. Στην περίπτωση που θέλουμε να μειώσουμε την διακριτοποίηση αρκεί να μειώσουμε τον αριθμό αυτό. Ολοκληρώνουμε με ΟΚ. Για να δημιουργηθεί πλέον το πλέγμα πεπερασμένων στοιχείων επιλέγουμε το εικονίδιο Mesh Part Instance και επιβεβαιώνουμε από την περιοχή μηνυμάτων.

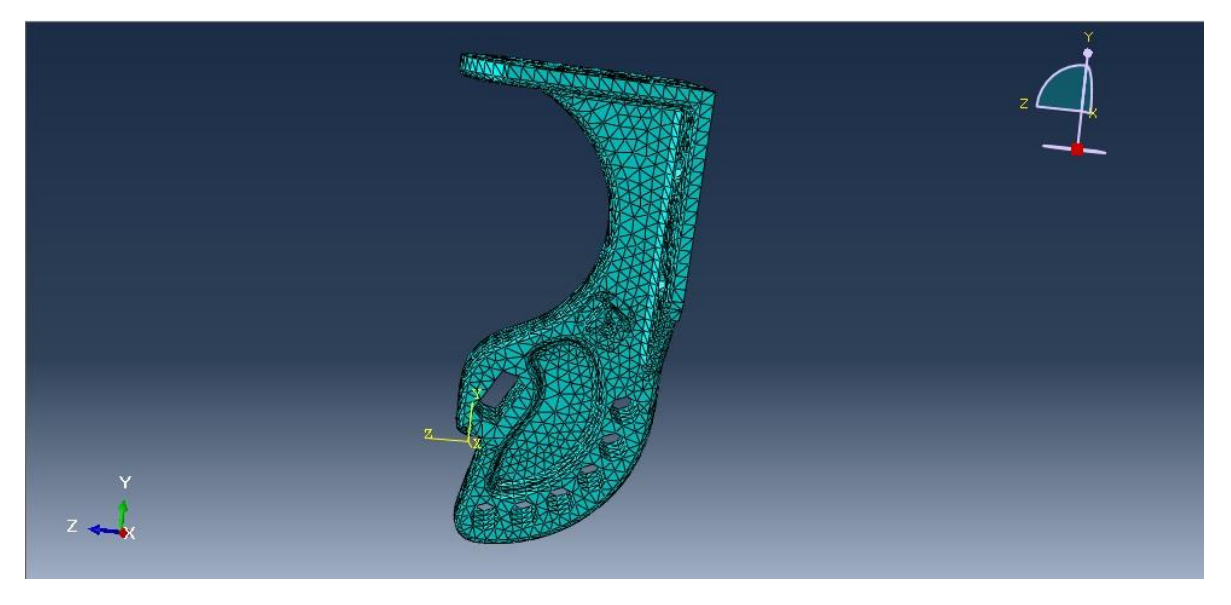

*Εικόνα 21.Πλέγμα πεπερασμένων στοιχείων για ανάλυση*

<span id="page-32-0"></span>5.5 Δημιουργία και υποβολή εργασίας ανάλυσης

Αρχικά θα δημιουργήσουμε μία εργασία κάνοντας διπλό click στο εικονίδιο Jobs στο Model Tree. Στο παράθυρο Create Job που εμφανίζεται επιλέγω Continue και εμφανίζεται το παράθυρο Edit Job όπου ολοκληρώνεται η επιλογή πατώντας OK.

Στη συνέχεια για να υποβάλουμε την εργασία κάνουμε δεξί click στην εργασία που δημιουργήθηκε και επιλέγουμε Submit.

Μόλις εμφανιστεί στο Monitor η ένδειξη της ολοκλήρωσης της διαδικασίας επιλέγουμε δεξί click στο Jοb και Results για να αξιολογηθούν τα αποτελέσματα. Μεταφερόμαστε αυτόματα στο Module Visualization και στον τρισδιάστατο χώρο εμφανίζονται τα αποτελέσματα της ανάλυσης.

Η διαδικασία θα εκτελεστεί τρεις φορές για τις διαφορετικές περιπτώσεις. (μόνο βάρος τέντας, βάρος τέντας με ανεμοπίεση, βάρος τέντας με χιόνι).

# <span id="page-33-0"></span>ΚΕΦΑΛΑΙΟ 6. ΑΠΟΤΕΛΕΣΜΑΤΑ-ΣΥΜΠΕΡΑΣΜΑΤΑ-ΣΧΟΛΙΑΣΜΟΣ

## <span id="page-33-1"></span>6.1 Αποτελέσματα

## 6.1.1 Περίπτωση κανονικής στήριξης

Όπως φαίνεται και στις παρακάτω εικόνες, το στήριγμα αντέχει το φορτίο από το βάρος της τέντας. Πιο συγκεκριμένα οι τιμές είναι αρκετά μικρότερες από το όριο διαρροής σ<sup>0</sup> 20MPa. Η μεγαλύτερη τιμή που εμφανίζεται είναι 2,945e+04Pa και παρουσιάζεται στο κατώτερο σημείο της πακτωμένης επιφάνειας . Στο συγκεκριμένο σημείο το στήριγμα είναι ενισχυμένο.

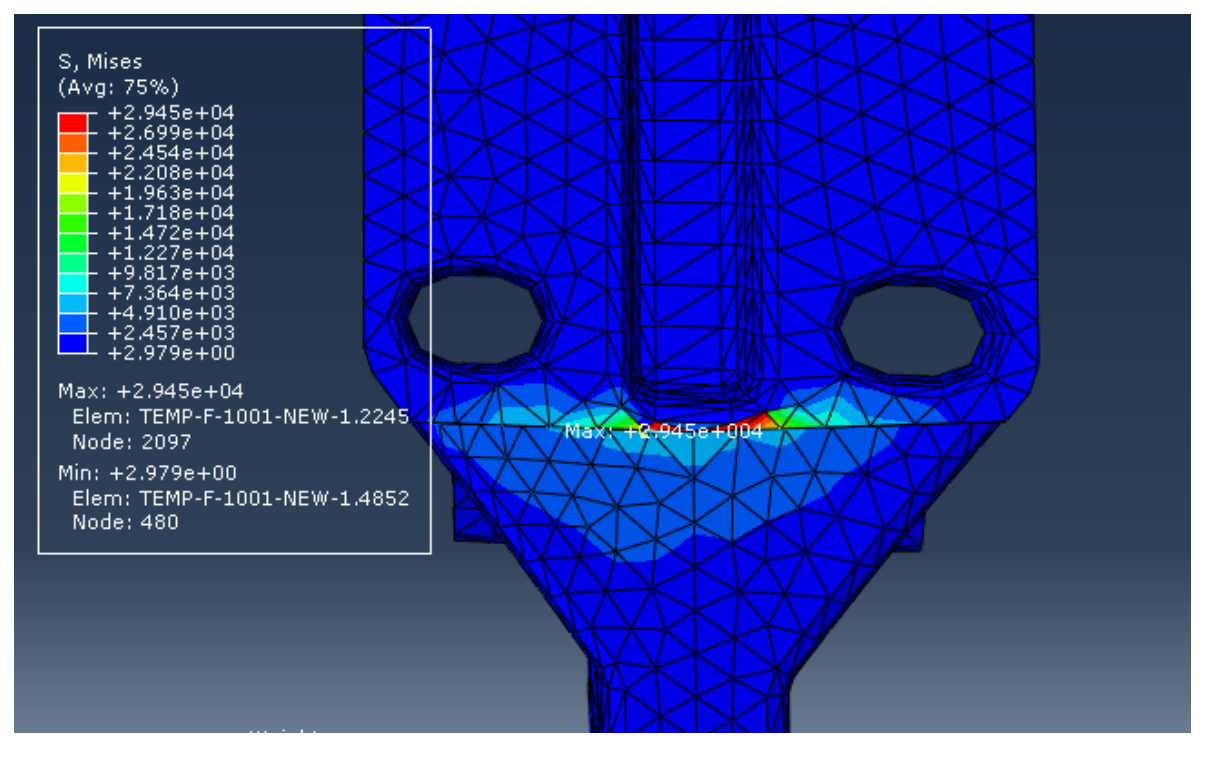

*Εικόνα 22. Αναπαράσταση τάσεων*

Η άλλη περιοχή που εμφανίζει ενδιαφέρον είναι ο «λαιμός» του στηρίγματος που αναμένεται να αστοχήσει υπό την επίδραση μεγαλύτερων φορτίων.

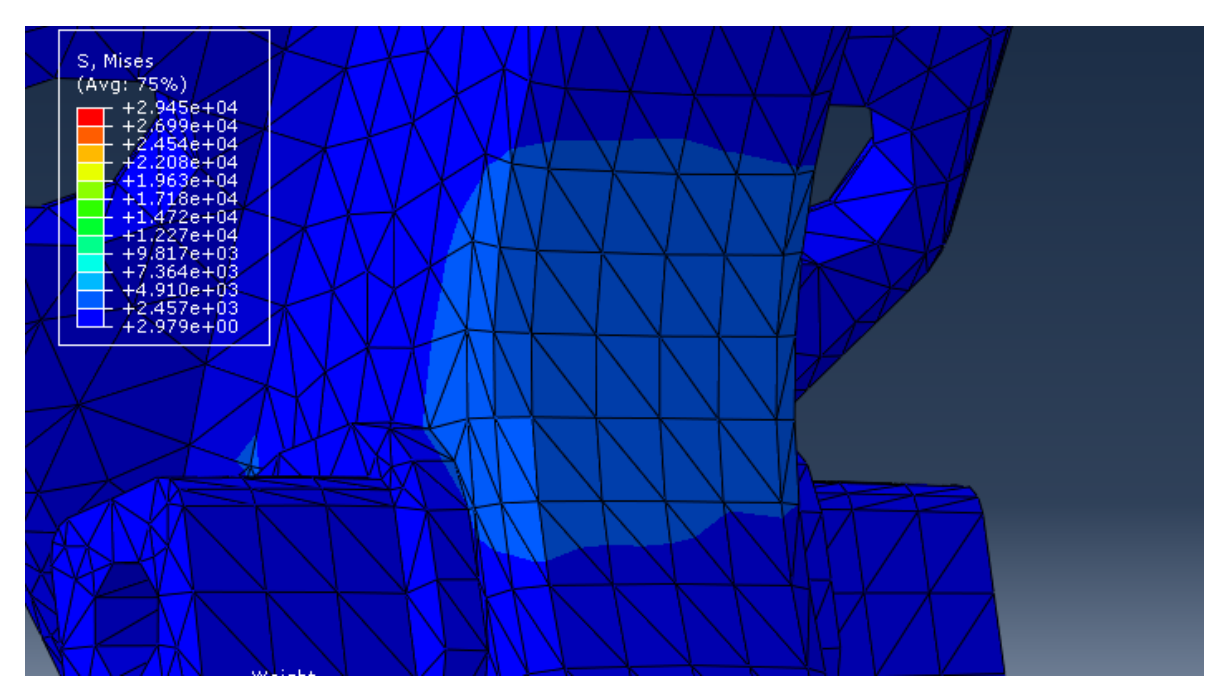

*Εικόνα 23. Αναπαράσταση τάσεων στον "λαιμό"*

# 6.1.2 Περίπτωση στήριξης με ανεμοπίεση

Όπως φαίνεται και στις παρακάτω εικόνες, το στήριγμα αντέχει το φορτίο από το βάρος της τέντας και την ανεμοπίεση με τις μέγιστες τιμές ταχύτητας και πυκνότητας αέρα. Πιο συγκεκριμένα οι τιμές είναι αρκετά μικρότερες από το όριο διαρροής σ<sub>0</sub>=69MPa. Η μεγαλύτερη τιμή που εμφανίζεται είναι 1,068e+05Pa και παρουσιάζεται στο κατώτερο σημείο της πακτωμένης επιφάνειας. Στο συγκεκριμένο σημείο το στήριγμα είναι ενισχυμένο.

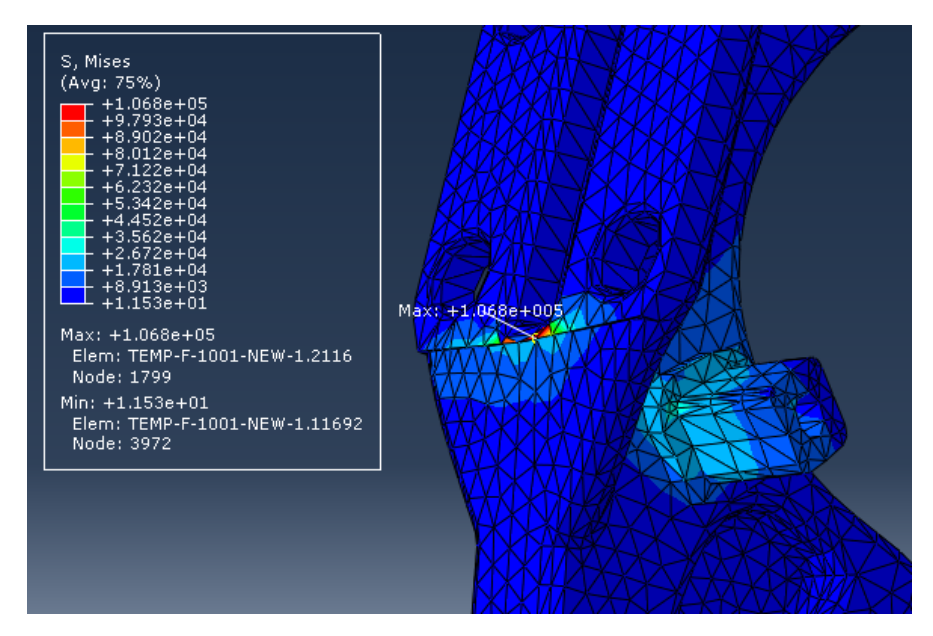

*Εικόνα 24.Μέγιστες τιμές*

Επίσης, ενδιαφέρον παρουσιάζει η περιοχή πίσω από το σημείο που εδράζονται τα «μπρατσάκια». Ενδεχομένως με μεγαλύτερες πιέσεις στην τέντα, να παρουσιαστεί εκεί πρόβλημα.

# 6.1.3 Περίπτωση στήριξης με βάρος χιονιού

Όπως φαίνεται και στις παρακάτω εικόνες, το στήριγμα υπο το βάρος του χιονιού στην τέντα παραμορφώθηκε. Η μεγαλύτερη τιμή που εμφανίζεται είναι 6,967e+04Pa και παρουσιάζεται στο σημείο που εδράζεται το «μπρατσάκι». Η παραμόρφωση του στηρίγματος είναι εμφανής.

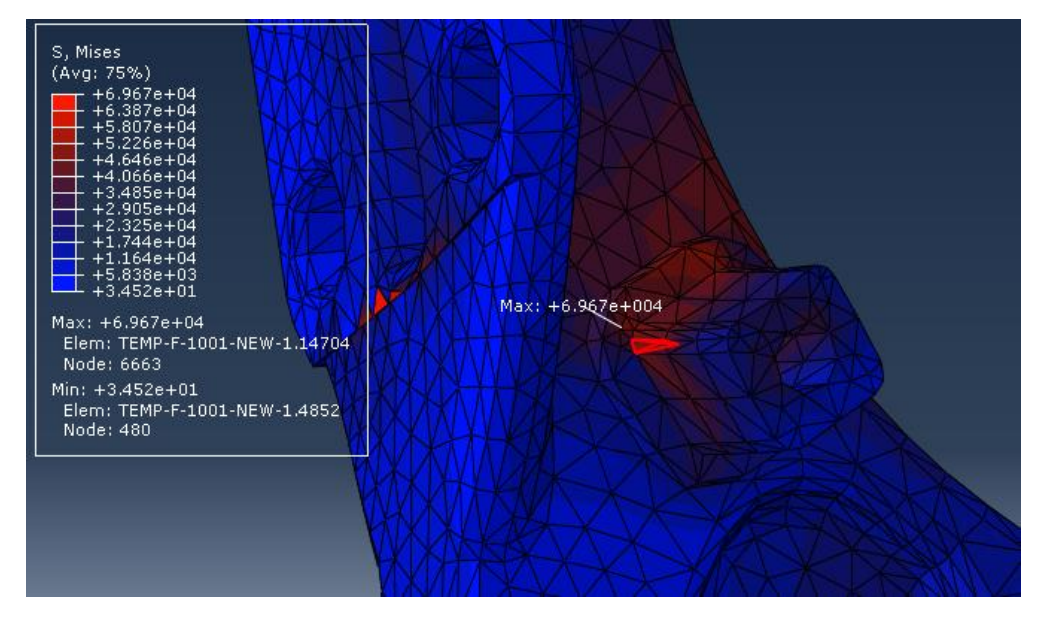

*Εικόνα 25.Κρίσιμη περιοχή πίσω από το "μπρατσάκι"*

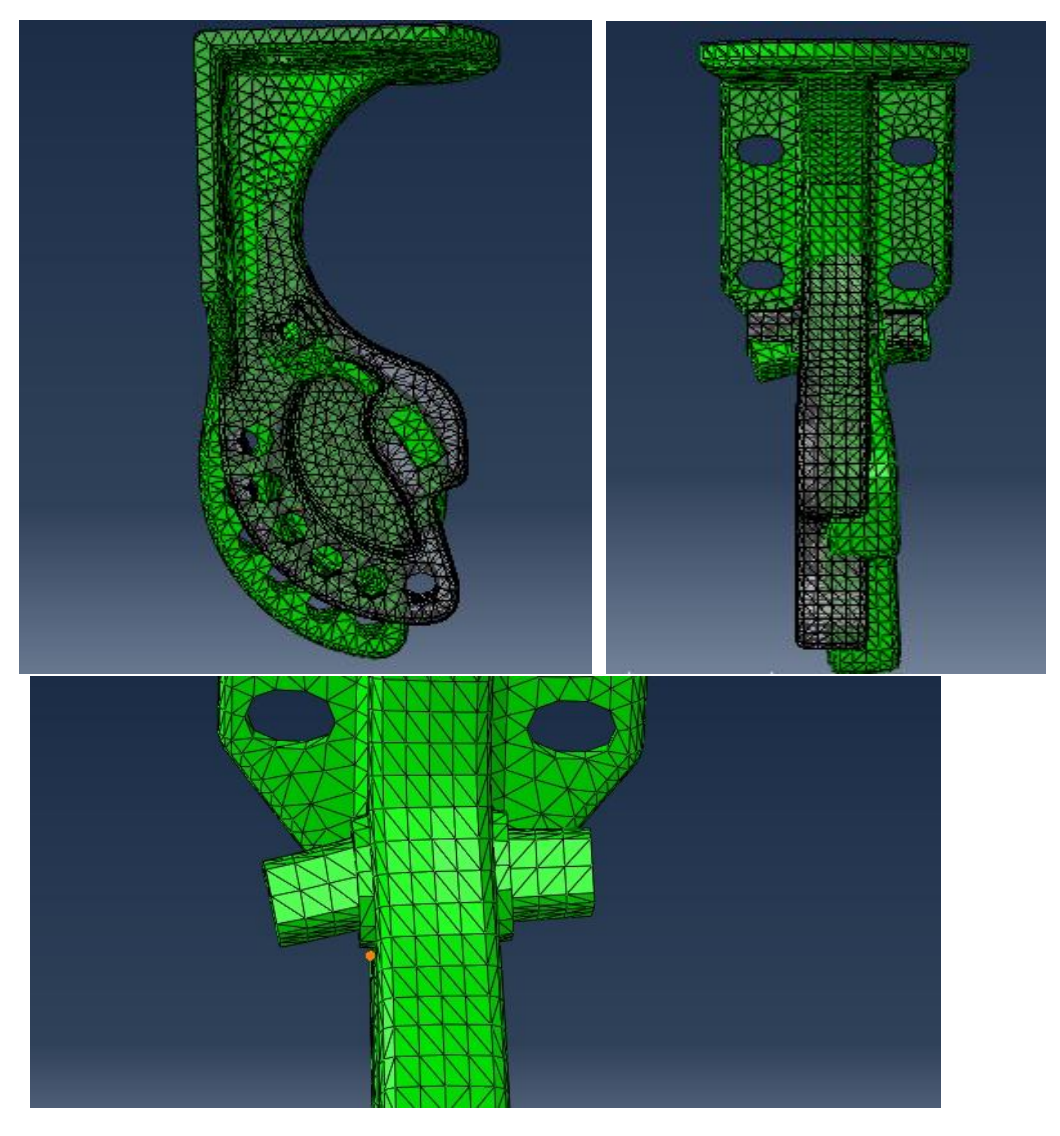

*Εικόνες 26,27,28. Παραμορφώσεις μοντέλου χιονιού*

#### <span id="page-36-0"></span>6.2 Σχολιασμός αποτελεσμάτων

Όπως αναφέρθηκε προηγουμένως, το στήριγμα μελετήθηκε σε ακραίες συνθήκες καιρικών φαινομένων. Επίσης, επιλέχθηκε η μέγιστη προτεινόμενη επιφάνεια για στήριξη με 2 στηρίγματα. Έτσι, επιχειρήθηκε μια μελέτη των μέγιστων φορτίων που μπορούν να εμφανιστούν.

Στο μοντέλο της κανονικής στήριξης τέντας, το στήριγμα εμφανίστηκε επαρκές, χωρίς προβληματικές περιοχές.

Στο μοντέλο της ανεμοπίεσης , το στήριγμα παρουσίασε τιμές τάσεων αρκετά μικρότερες από αυτές της διαρροής. Ο μηχανισμός απόσβεσης της πίεσης που περιέχουν οι βραχίονες, μειώνει την πίεση σε σημείο που δεν υπάρχει πρόβλημα.

Στο μοντέλο του χιονιού, το στήριγμα παραμορφώθηκε , αφού στην περιοχή που εδράζονται τα «μπρατσάκια» που στηρίζουν το ρολό το υλικό αστόχησε λόγω του μεγάλου βάρους.

## <span id="page-37-0"></span>6.3 Προτάσεις

Σε γενικές γραμμές το στήριγμα είναι καλά σχεδιασμένο και μπορεί να ανταποκριθεί στις ανάγκες στήριξης που έχουν οι τέντες. Οι κλιματολογικές συνθήκες που χρησιμοποιήθηκαν στην μελέτη είναι ακραίες. Ειδικότερα σε περίπτωση χιονιού, θα ήταν προτιμότερο η τέντα να παραμείνει κλειστή. Ωστόσο, όσον αφορά τις ακραίες συνθήκες που μπορεί να εμφανιστούν υπο προϋποθέσεις, μια πρόταση θα ήταν να ενισχυθεί το στήριγμα στο πλάι με ένα «νεύρο» ώστε να μην παραμορφώνεται στην έδραση του μικρού βραχίονα («μπρατσάκι»).

# <span id="page-38-0"></span>**ΒΙΒΛΙΟΓΡΑΦΙΑ**

# **ΞΕΝΟΓΛΩΣΣΗ ΒΙΒΛΙΟΓΡΑΦΙΑ**

- Bathe K.J. Finite Element Procedures. Prentice Hall Inc, New Jersey, 1996.
- Beer/Johnson. "ΤΕΧΝΙΚΗ ΜΗΧΑΝΙΚΗ, ΤΟΜΟΣ 1: ΕΙΣΑΓΩΓΗ ΣΤΗ ΜΗΧΑΝΙΚΗ, ΣΤΑΤΙΚΗ". Αθήνα:Fountas
- Beton‐ Kalender 1988, Teil II, . Berlin: Ernst & Sohn Verlag, 1988
- Hughes O. Ship Structural Design: A rationally-based, computer-aided optimization procedure. SNAME, New York, 1996.
- Martin, Harold C., Graham F. Carey, Introduction to Finite Element Analysis: Theory and Application, McGraw-Hill Book Company, New York, pp. 1-3, 1973.
- Reddy, J. N., An Introduction to the Finite Element Method 2nd Edition. McGraw-Hill,Boston, MA, pp. 3-15, 70-95, 1993.
- Tirupathi R. Chandrupatla, Asok D. Belegundu. "ΕΙΣΑΓΩΓΗ ΣΤΑ ΠΕΠΕΡΑΣΜΕΝΑ ΣΤΟΙΧΕΙΑ ΓΙΑ ΜΗΧΑΝΙΚΟΥΣ". ΑΘΗΝΑ: ΚΛΕΙΔΑΡΙΘΜΟΣ, 2005
- WILLIAM D. CALLISTER, JR. "ΕΠΙΣΤΗΜΗ ΚΑΙ ΤΕΧΝΟΛΟΓΙΑ ΥΛΙΚΩΝ". Αθήνα: ΤΖΙΟΛΑ, 2004.

# **ΕΛΛΗΝΙΚΗ ΒΙΒΛΙΟΓΡΑΦΙΑ**

- Αραιόπουλος, Α. (n.d.). Διπλωματική εργασία : Διερεύνηση μεθόδων ενημέρωσης και βελτιστοποίησης μοντέλων πεπερασμένων στοιχείων με χρήση πειραματικών δεδομένων.
- Ντουφεξής-Αμουργιανός. (2014), Σχεδίαση και Βελτιστοποίηση εξαρτήματος επιμήκυνσης οπισθίου κινητηρίου άξονα (μετατροχίου) τετράτροχου οχήματος. Πανεπιστήμιο Αιγαίου.
- Κτιστάκη Ευτέρπη (2015), Στατική Ανάλυση Περιστρεφόμενης Βάσης Φ/Β πάνελ δύο αξόνων με τη μέθοδο πεπερασμένων στοιχείων. Πολυτεχνείο Κρήτης

# <span id="page-39-0"></span>ΠΑΡΑΡΤΗΜΑ

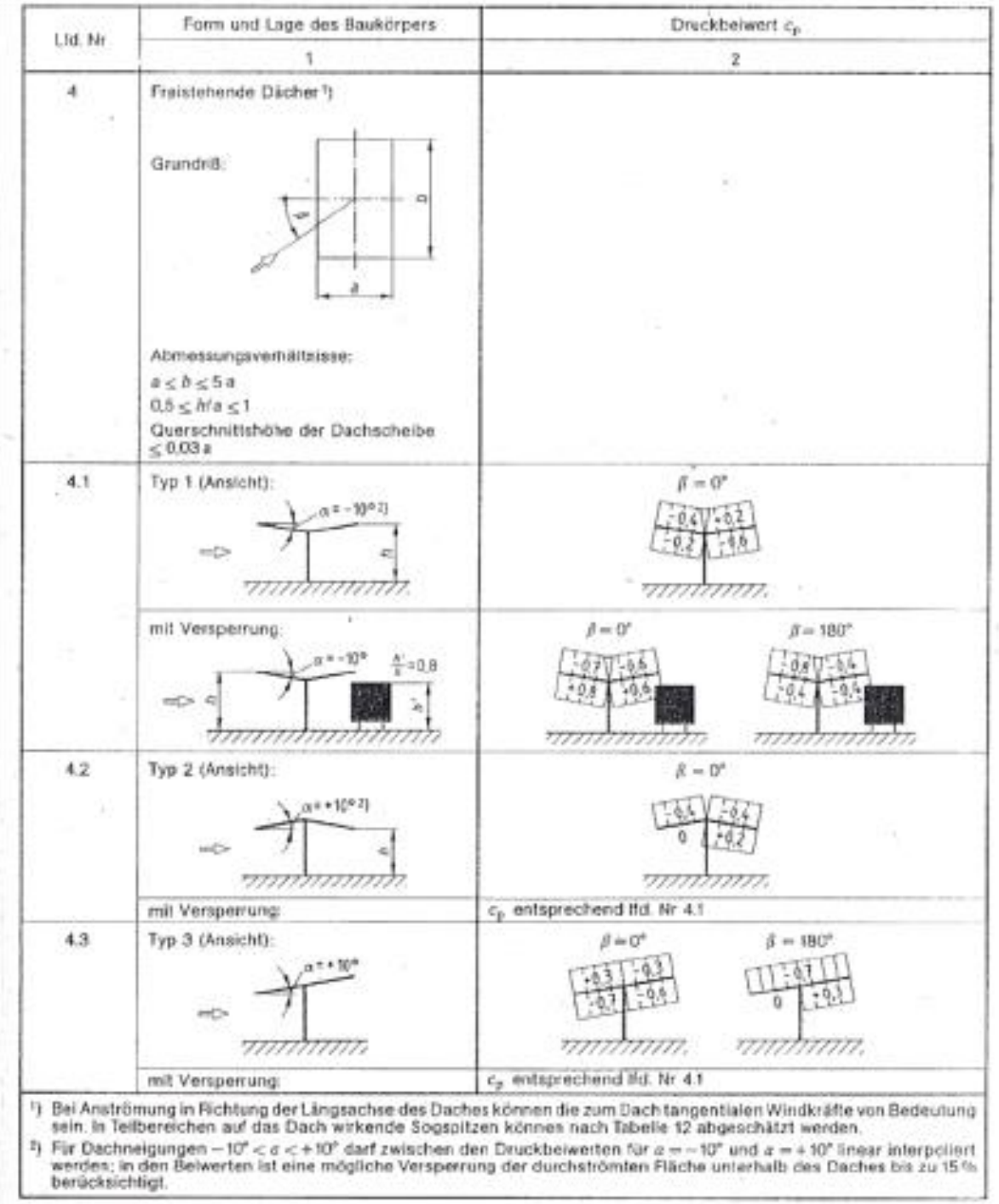

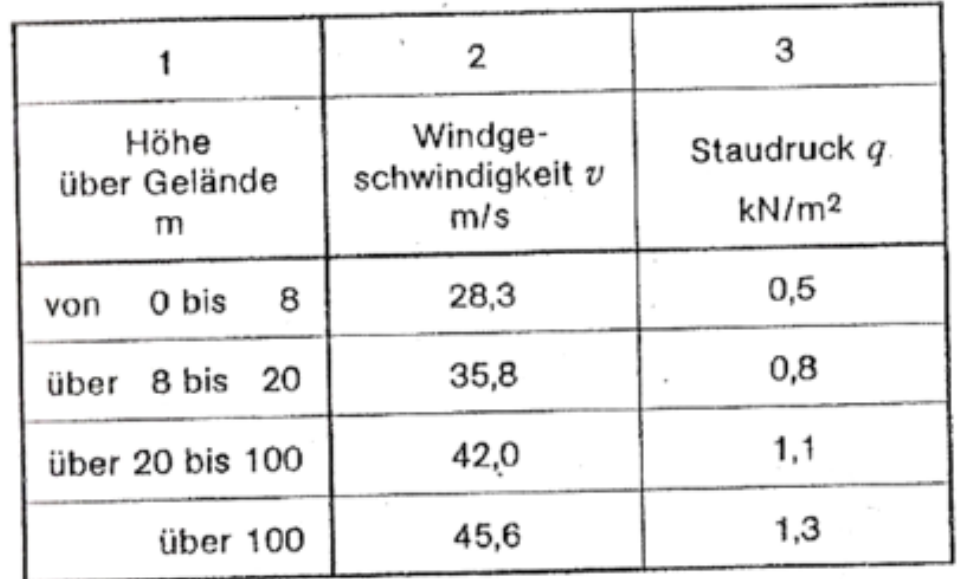

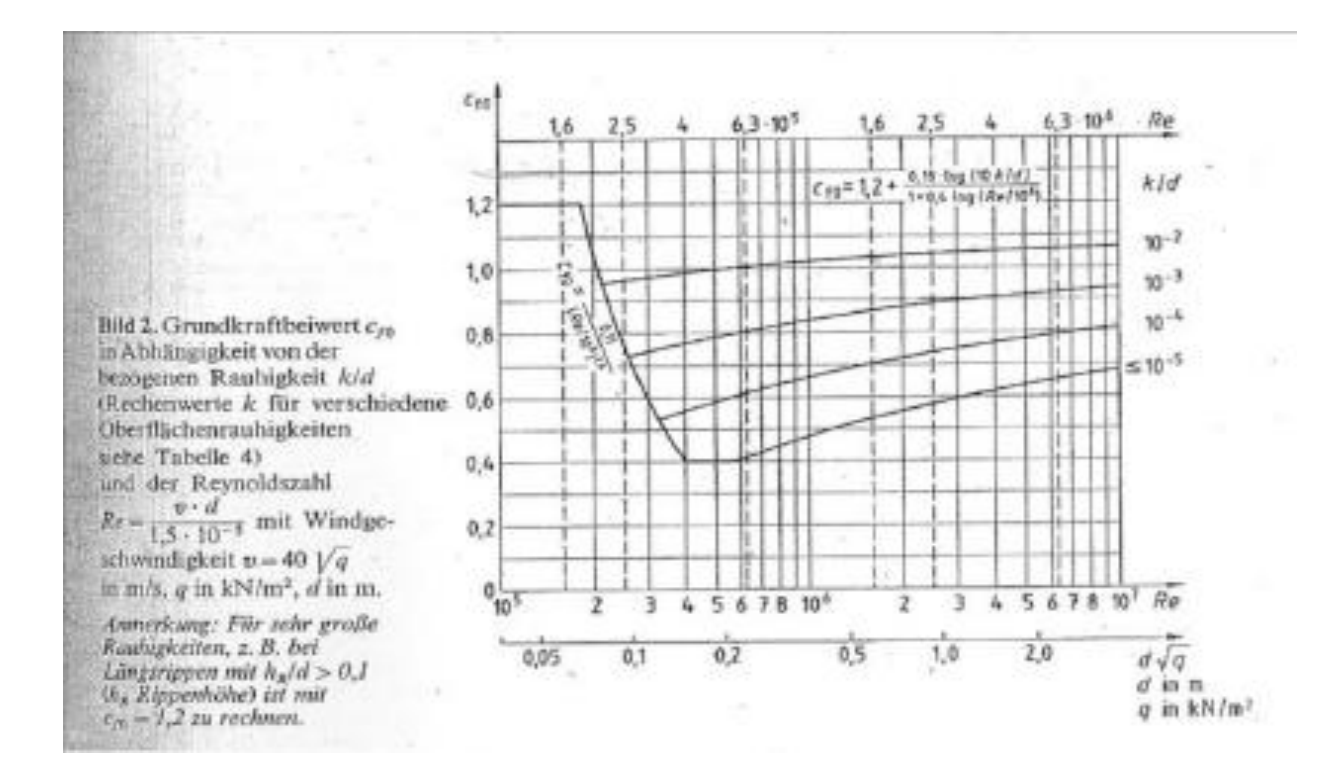

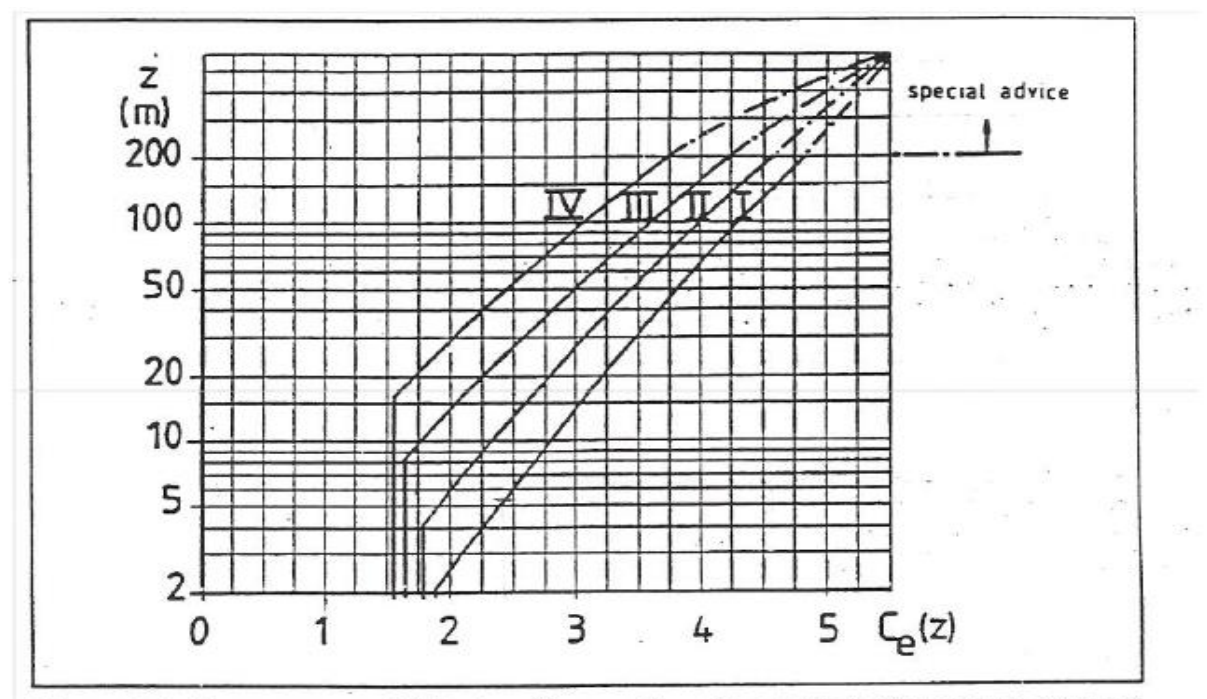

Figure 8.3: Exposure coefficient  $c_n(z)$  as a function of height z above ground and terrain categories I to IV (see Table 8.1) for  $c_n = 1$ 

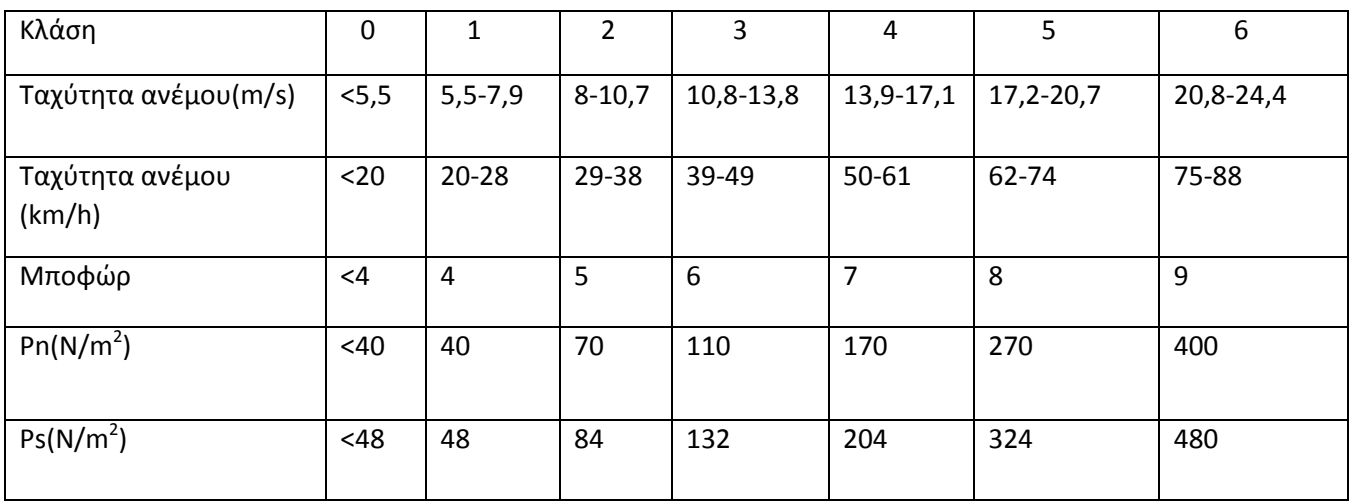

# Κλάσεις Ανεμοπίεσης